# MATLAB® Coder™ Getting Started Guide

# MATLAB®

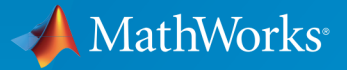

 $(\widehat{\mathsf{R}})$ 

R2015a

# How to Contact MathWorks

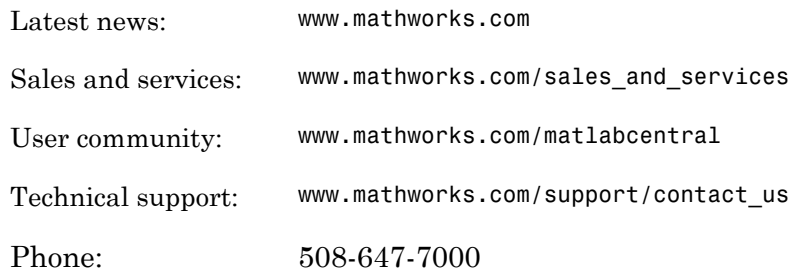

The MathWorks, Inc. 3 Apple Hill Drive Natick, MA 01760-2098

#### *MATLAB® Coder™ Getting Started Guide*

#### © COPYRIGHT 2011–2015 by The MathWorks, Inc.

The software described in this document is furnished under a license agreement. The software may be used or copied only under the terms of the license agreement. No part of this manual may be photocopied or reproduced in any form without prior written consent from The MathWorks, Inc.

FEDERAL ACQUISITION: This provision applies to all acquisitions of the Program and Documentation by, for, or through the federal government of the United States. By accepting delivery of the Program or Documentation, the government hereby agrees that this software or documentation qualifies as commercial computer software or commercial computer software documentation as such terms are used or defined in FAR 12.212, DFARS Part 227.72, and DFARS 252.227-7014. Accordingly, the terms and conditions of this Agreement and only those rights specified in this Agreement, shall pertain to and govern the use, modification, reproduction, release, performance, display, and disclosure of the Program and Documentation by the federal government (or other entity acquiring for or through the federal government) and shall supersede any conflicting contractual terms or conditions. If this License fails to meet the government's needs or is inconsistent in any respect with federal procurement law, the government agrees to return the Program and Documentation, unused, to The MathWorks, Inc.

#### **Trademarks**

MATLAB and Simulink are registered trademarks of The MathWorks, Inc. See [www.mathworks.com/trademarks](http://www.mathworks.com/trademarks) for a list of additional trademarks. Other product or brand names may be trademarks or registered trademarks of their respective holders.

#### **Patents**

MathWorks products are protected by one or more U.S. patents. Please see [www.mathworks.com/patents](http://www.mathworks.com/patents) for more information.

#### Revision History

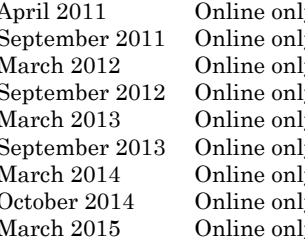

 $\gamma$  New for R2011a Sheptember 2011 online online only Revised for Version 2.1 (Release 2011b) March 2.2 (Release 2012a) Sheptember 2.3 (Release 2012b) March 2013 Online only Revised for Version 2.4 (Release 2013a) Sheptember 2.5 (Release 2013b) March 2.6 (Release 2014a) ly Revised for Version 2.7 (Release 2014b) March 2015 Online only Revised for Version 2.8 (Release 2015a)

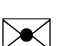

 $\boldsymbol{\mathcal{D}}$ 

# Check Bug Reports for Issues and Fixes

Software is inherently complex and is not free of errors. The output of a code generator might contain bugs, some of which are not detected by a compiler. MathWorks reports critical known bugs brought to its attention on its Bug Report system at [www.mathworks.com/support/bugreports/](http://www.mathworks.com/support/bugreports/). Use the Saved Searches and Watched Bugs tool with the search phrase "Incorrect Code Generation" to obtain a report of known bugs that produce code that might compile and execute, but still produce wrong answers.

The bug reports are an integral part of the documentation for each release. Examine periodically all bug reports for a release, as such reports may identify inconsistencies between the actual behavior of a release you are using and the behavior described in this documentation.

In addition to reviewing bug reports, you should implement a verification and validation strategy to identify potential bugs in your design, code, and tools.

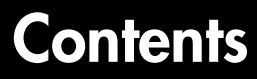

# **[Product Overview](#page-8-0)**

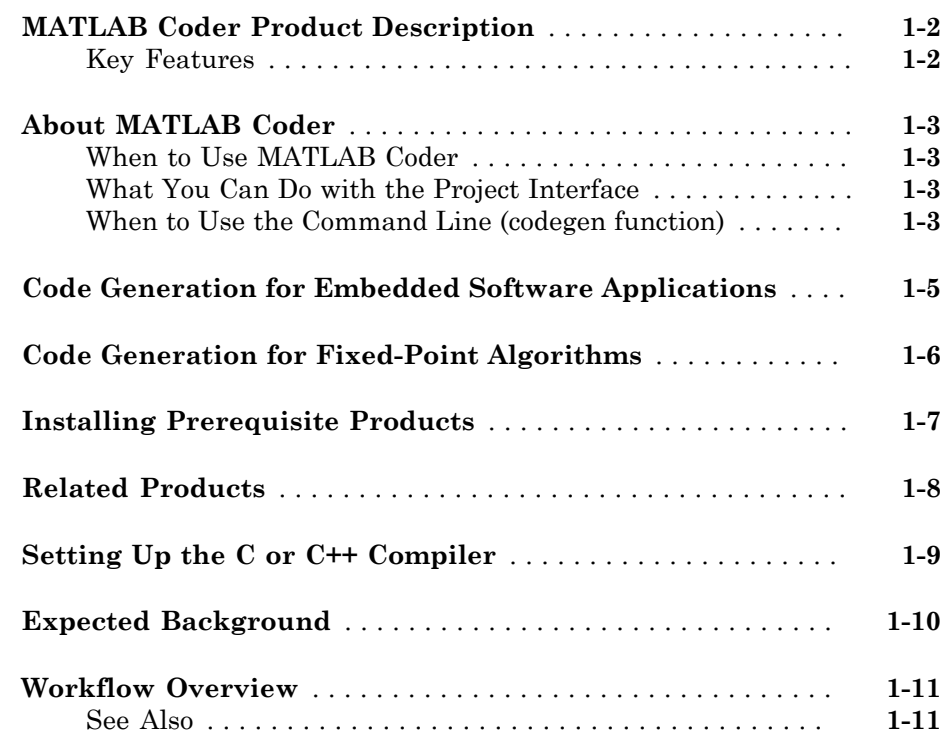

[1](#page-8-0)

[2](#page-20-0)

## **[Tutorials](#page-20-0)**

# **[C Code Generation Using the MATLAB Coder App](#page-21-0)** . . . . . . . . **[2-2](#page-21-0)** [Learning Objectives](#page-21-1) . . . . . . . . . . . . . . . . . . . . . . . . . . . . . . . **[2-2](#page-21-1)** [Tutorial Prerequisites](#page-21-2) . . . . . . . . . . . . . . . . . . . . . . . . . . . . . . **[2-2](#page-21-2)**

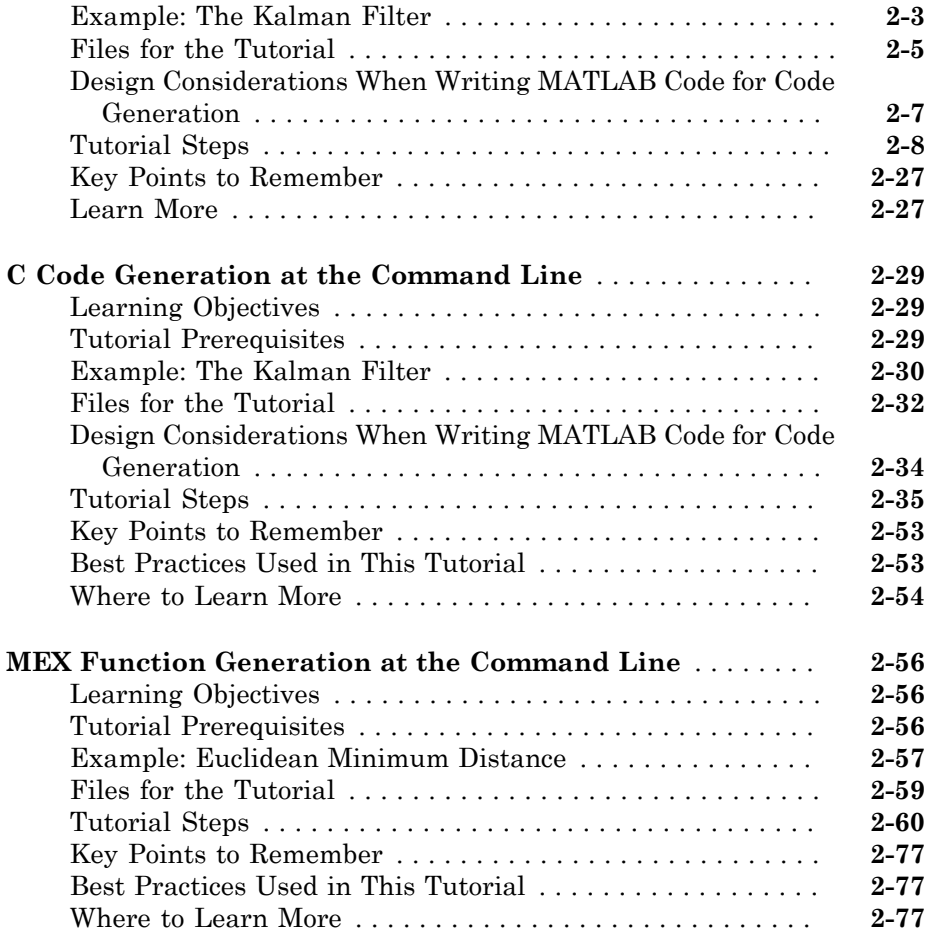

# **[Best Practices for Working with MATLAB Coder](#page-98-0)**

# [3](#page-98-0)

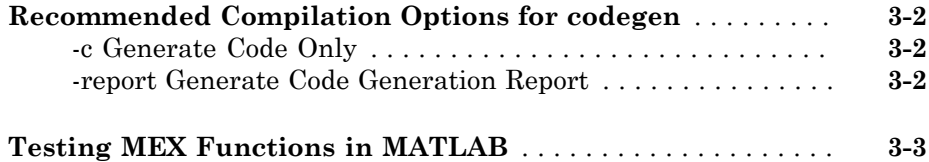

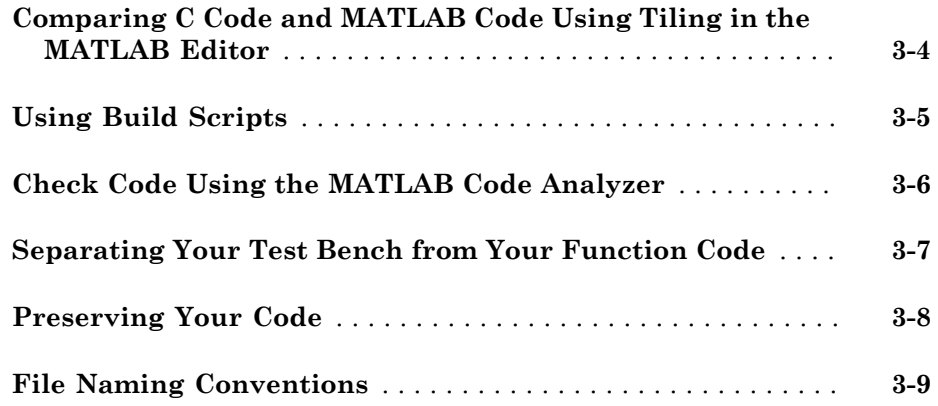

# <span id="page-8-0"></span>Product Overview

- ["MATLAB Coder Product Description" on page 1-2](#page-9-0)
- ["About MATLAB Coder" on page 1-3](#page-10-0)
- ["Code Generation for Embedded Software Applications" on page 1-5](#page-12-0)

1

- ["Code Generation for Fixed-Point Algorithms" on page 1-6](#page-13-0)
- ["Installing Prerequisite Products" on page 1-7](#page-14-0)
- ["Related Products" on page 1-8](#page-15-0)
- ["Setting Up the C or C++ Compiler" on page 1-9](#page-16-0)
- ["Expected Background" on page 1-10](#page-17-0)
- ["Workflow Overview" on page 1-11](#page-18-0)

# MATLAB Coder Product Description Generate C and C++ code from MATLAB code

<span id="page-9-0"></span> $\mathrm{MATLAB}^{\circledast}$  Coder™ generates standalone C and C++ code from <code>MATLAB</code> code. The generated source code is portable and readable. MATLAB Coder supports a subset of core MATLAB language features, including program control constructs, functions, and matrix operations. It can generate MEX functions that let you accelerate computationally intensive portions of MATLAB code and verify the behavior of the generated code.

# <span id="page-9-1"></span>Key Features

- ANSI<sup>®</sup>/ISO<sup>®</sup> compliant C and C++ code generation
- MEX function generation for fixed-point and floating-point math
- Project management tool for specifying entry points, input data properties, and other code-generation configuration options
- Static or dynamic memory allocation for variable-size data
- Code generation support for many functions and System objects in Communications System Toolbox™, DSP System Toolbox™, Computer Vision System Toolbox™, and Phased Array System Toolbox™
- Support for common MATLAB language features, including matrix operations, subscripting, program controls statements (if, switch, for, while), and structures

# About MATLAB Coder

# <span id="page-10-1"></span><span id="page-10-0"></span>When to Use MATLAB Coder

Use MATLAB Coder to:

- Generate readable, efficient, standalone C/C++ code from MATLAB code.
- Generate MEX functions from MATLAB code to:
	- Accelerate your MATLAB algorithms.
	- Verify generated C code within MATLAB.
- <span id="page-10-2"></span>• Integrate custom C/C++ code into MATLAB.

# What You Can Do with the Project Interface

- Specify the MATLAB files from which you want to generate code
- Specify the data types for the inputs to these MATLAB files
- Select an output type:
	- MEX function
	- C/C++ Static Library
	- C/C++ Dynamic Library
	- C/C++ Executable
- Configure build settings to customize your environment for code generation
- Open the code generation report to view build status, generated code, and compiletime information for the variables and expressions in your MATLAB code

#### See Also

- "Set Up a MATLAB Coder Project"
- <span id="page-10-3"></span>• "C Code Generation Using the MATLAB Coder App"

# When to Use the Command Line (codegen function)

Use the command line if you use build scripts to specify input parameter types and code generation options.

## See Also

- The codegen function reference page
- "C Code Generation at the Command Line"
- "MEX Function Generation at the Command Line"

# Code Generation for Embedded Software Applications

<span id="page-12-0"></span>The Embedded  $\mathrm{Coder}^\circledast$  product extends the MATLAB  $\mathrm{Coder}$  product with features that are important for embedded software development. Using the Embedded Coder addon product, you can generate code that has the clarity and efficiency of professional handwritten code. For example, you can:

- Generate code that is compact and fast, which is essential for real-time simulators, on-target rapid prototyping boards, microprocessors used in mass production, and embedded systems.
- Customize the appearance of the generated code.
- Optimize the generated code for a specific target environment.
- Enable tracing options that help you to verify the generated code.
- Generate reusable, reentrant code.

# Code Generation for Fixed-Point Algorithms

<span id="page-13-0"></span>Using the Fixed-Point Designer™ product, you can generate:

- MEX functions to accelerate fixed-point algorithms.
- Fixed-point code that provides a bit-wise match to MEX function results.

# Installing Prerequisite Products

<span id="page-14-0"></span>To generate C and C++ code using MATLAB Coder, you must install the following products:

• MATLAB

Note: If MATLAB is installed on a path that contains non 7-bit ASCII characters, such as Japanese characters, MATLAB Coder might not work because it cannot locate code generation library functions.

- MATLAB Coder
- C or C++ compiler

For most platforms, a default compiler is supplied with MATLAB.

MATLAB Coder automatically locates and uses a supported installed compiler. For the current list of supported compilers, see [Supported and Compatible Compilers](http://www.mathworks.com/support/compilers/current_release/) on the MathWorks® Web site.

You can use mex -setup to change the default compiler. See "Changing Default Compiler".

For instructions on installing MathWorks products, see the MATLAB installation documentation for your platform. If you have installed MATLAB and want to check which other MathWorks products are installed, enter ver in the MATLAB Command Window.

# Related Products

- <span id="page-15-0"></span>• Embedded Coder
- Simulink® Coder

# Setting Up the C or C++ Compiler

<span id="page-16-0"></span>MATLAB Coder automatically locates and uses a supported installed compiler. For the current list of supported compilers, see [Supported and Compatible Compilers](http://www.mathworks.com/support/compilers/current_release/) on the MathWorks Web site.

You can use  $\texttt{mex }$  -setup to change the default compiler. See "Changing Default Compiler".

# Expected Background

<span id="page-17-0"></span>You should be familiar with :

- MATLAB software
- MEX functions

For more information, see "Introducing MEX-Files" in the MATLAB External Interfaces documentation.

• C/C++ programming concepts

To generate C code on embedded targets, you should also be familiar with how to recompile the generated code in the target environment.

To integrate the generated code into external applications, you should be familiar with the C/C++ compilation and linking process.

# <span id="page-18-0"></span>Workflow Overview

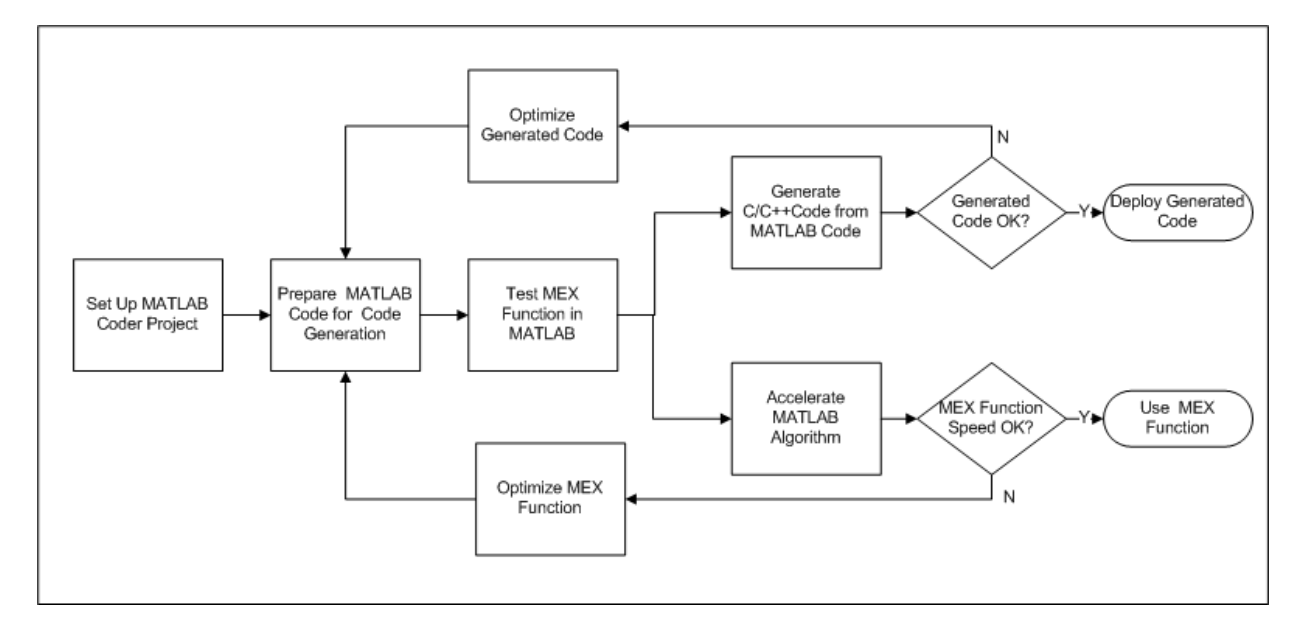

# <span id="page-18-1"></span>See Also

- "Set Up a MATLAB Coder Project"
- "Workflow for Preparing MATLAB Code for Code Generation"
- "Workflow for Testing MEX Functions in MATLAB"
- "Code Generation Workflow"
- "Workflow for Accelerating MATLAB Algorithms"
- "Optimization Strategies"
- "Accelerate MATLAB Algorithms"

# <span id="page-20-0"></span>**Tutorials**

- ["C Code Generation Using the MATLAB Coder App" on page 2-2](#page-21-0)
- ["C Code Generation at the Command Line" on page 2-29](#page-48-0)
- ["MEX Function Generation at the Command Line" on page 2-56](#page-75-0)

# C Code Generation Using the MATLAB Coder App

<span id="page-21-0"></span>In this section... ["Learning Objectives" on page 2-2](#page-21-1) ["Tutorial Prerequisites" on page 2-2](#page-21-2) ["Example: The Kalman Filter" on page 2-3](#page-22-0) ["Files for the Tutorial" on page 2-5](#page-24-0) ["Design Considerations When Writing MATLAB Code for Code Generation" on page](#page-26-0) [2-7](#page-26-0) ["Tutorial Steps" on page 2-8](#page-27-0) ["Key Points to Remember" on page 2-27](#page-46-0) ["Learn More" on page 2-27](#page-46-1)

# <span id="page-21-1"></span>Learning Objectives

In this tutorial, you learn how to:

- Create and set up a MATLAB Coder project.
- Define function input properties.
- Check for code generation readiness and run-time issues.
- Generate C code from your MATLAB code.
- Specify variable-size inputs when generating code.
- Specify code generation properties.
- Generate a code generation report that you can use to debug your MATLAB code and verify that it is suitable for code generation.

# <span id="page-21-2"></span>Tutorial Prerequisites

#### Required Products

This tutorial requires the following products:

- MATLAB
- MATLAB Coder

• C compiler

For most platforms, a default compiler is supplied with MATLAB.

MATLAB Coder locates and uses a supported installed compiler. See [Supported and](http://www.mathworks.com/support/compilers/current_release/) [Compatible Compilers](http://www.mathworks.com/support/compilers/current_release/) on the MathWorks website.

You can use mex -setup to change the default compiler. See "Changing Default Compiler".

For instructions on installing MathWorks products, see the MATLAB installation documentation for your platform. If you have installed MATLAB and want to check which other MathWorks products are installed, at the MATLAB prompt, enter ver.

# <span id="page-22-0"></span>Example: The Kalman Filter

- ["Description" on page 2-3](#page-22-1)
- ["Algorithm" on page 2-3](#page-22-2)
- ["Filtering Process" on page 2-4](#page-23-0)
- ["Reference" on page 2-5](#page-24-1)

#### <span id="page-22-1"></span>**Description**

You do not have to be familiar with the algorithm in the example to complete the tutorial.

The Kalman filter estimates the position of an object moving in a two-dimensional space from a series of noisy inputs based on past positions. The position vector has two components, x and y, indicating its horizontal and vertical coordinates.

Kalman filters have a wide range of applications, including control, signal processing, and image processing; radar and sonar; and financial modeling. They are recursive filters that estimate the state of a linear dynamic system from a series of incomplete or noisy measurements. The Kalman filter algorithm relies on the state-space representation of filters. It uses a set of variables stored in the state vector to characterize completely the behavior of the system. It updates the state vector linearly and recursively using a state transition matrix and a process noise estimate.

## <span id="page-22-2"></span>Algorithm

This section describes the Kalman filter algorithm that this example uses.

The algorithm predicts the position of a moving object based on its past positions using a Kalman filter estimator. It estimates the present position by updating the Kalman state vector. The Kalman state vector includes the position (*x* and *y*), velocity (*Vx* and *Vy*), and acceleration (*Ax* and *Ay*) of the moving object. The Kalman state vector, x est, is a persistent variable. **Example 12**<br> **Example 12**<br> **Example 12**<br> **Example 12**<br> **Example 12**<br> **Example 12**<br> **Example 12**<br> **Example 12**<br> **Example 12**<br> **Example 12**<br> **Example 12**<br> **Example 12**<br> **Example 12**<br> **Example 12**<br> **Example 12**<br> **Example 12** *X*<br> **Example 12**<br> *Y* The Kalman state vector includes the present position by updomentation. It is estimates the present position (x and y), vector includes the position (x and y), where the moving object. The Kalman sta *Negorithm predicts the position of a moving object based on its*<br> *Xx CT* - The Kalman state vector includes the present position by updat<br> *Xx* CT - Re Kalman state vector includes the position (*x* and *y*), velatent va *Ngorithm predicts the position of a moving object based on its*<br> *Via* Filter estimator. It estimates the present position by updat<br> *Vice Ralman state vector includes the position (x and y)*, vel<br> *X*: Che Kalman state v orithm predicts the position of a moving object b<br>filter estimator. It estimates the present positic<br>the Kalman state vector includes the position (x<br>eleration (x and Ay) of the moving object. The H<br>int variable.<br>ial cond Filter estimator. It estimates the position<br>filter estimator. It estimates the present position<br>The Kalman state vector includes the position (x a<br>delectation (Ax and Ay) of the moving object. The Ka<br>that variable.<br>al con prithm predicts the position of a moving object ba<br>filter estimator. It estimates the present position<br>( $x$  and  $Ay$ ) of the moving object. The Kinder<br>to deration  $(Ax$  and  $Ay)$  of the moving object. The Kinder<br>to deration

```
% Initial conditions
persistent x_est p_est
if isempty(x_est)
    x est = zeros(6, 1);
    p est = zeros(6, 6);
end
```
The algorithm initializes x\_est to an empty 6x1 column vector. It updates x\_est each time the filter is used.

The Kalman filter uses the laws of motion to estimate the new state:

$$
X = X_0 + Vx.dt
$$
  
\n
$$
Y = Y_0 + Vy.dt
$$
  
\n
$$
Vx = Vx_0 + Ax.dt
$$
  
\n
$$
Vy = Vy_0 + Ay.dt
$$

The state transition matrix A, contains the coefficient values of x, y,  $V_x$ ,  $V_y$ ,  $A_x$ , and  $A_y$ . A captures these laws of motion.

```
orithm predicts the position of a moving object<br>
if filter estimator. It estimates the present positi<br>
The Kalman state vector includes the position (Ax and Ay) of the moving object. The<br>
interariable.<br>
ial conditions<br>

% Initialize state transition matrix
dt=1;
A=[ 1 0 dt 0 0 0;...
        0 1 0 dt 0 0;...
         0 0 1 0 dt 0;...
         0 0 0 1 0 dt;...
         0 0 0 0 1 0 ;...
         0 0 0 0 0 1 ];
```
#### <span id="page-23-0"></span>Filtering Process

The filtering process has two phases:

• Predicted state and covariance

The Kalman filter uses the previously estimated state, x est, to predict the current state, x prd. The predicted state and covariance are calculated in:

```
% Predicted state and covariance
  x prd = A * x est;p prd = A * pest * A' + Q;
• Estimation
```
The filter also uses the current measurement, z, and the predicted state,  $x$  prd, to estimate a closer approximation of the current state. The estimated state and covariance are calculated in:

```
% Measurement matrix
H = [ 1 0 0 0 0 0; 0 1 0 0 0 0 ];
Q = eye(6);
R = 1000 * eye(2);% Estimation
S = H * p prd' * H' + R;
B = H * p prd';
klm qain = (S \setminus B)';
% Estimated state and covariance
x est = x prd + klm gain * (z - H * x prd);
p est = p prd - klm gain * H * p prd;
% Compute the estimated measurements
y = H * x est;
```
#### <span id="page-24-1"></span>Reference

Haykin, Simon. *Adaptive Filter Theory*. Upper Saddle River, NJ: Prentice-Hall, Inc., 1996.

# <span id="page-24-0"></span>Files for the Tutorial

- ["About the Tutorial Files" on page 2-5](#page-24-2)
- ["Location of Files" on page 2-6](#page-25-0)
- ["Names and Descriptions of Files" on page 2-6](#page-25-1)

#### <span id="page-24-2"></span>About the Tutorial Files

The tutorial uses the following files:

• Example MATLAB code files for each step of the tutorial.

Throughout this tutorial, you work with MATLAB files that contain a simple Kalman filter algorithm.

- Test files that:
	- Perform the preprocessing functions.
	- Call the Kalman filter.
	- Perform the post-processing functions.
- A MAT-file that contains input data.

#### <span id="page-25-0"></span>Location of Files

The tutorial files are available in the following folder: docroot\toolbox\coder \examples\kalman. Copy these files to a local folder. For instructions, see ["Copying](#page-55-0) [Files Locally" on page 2-36.](#page-55-0)

#### <span id="page-25-1"></span>Names and Descriptions of Files

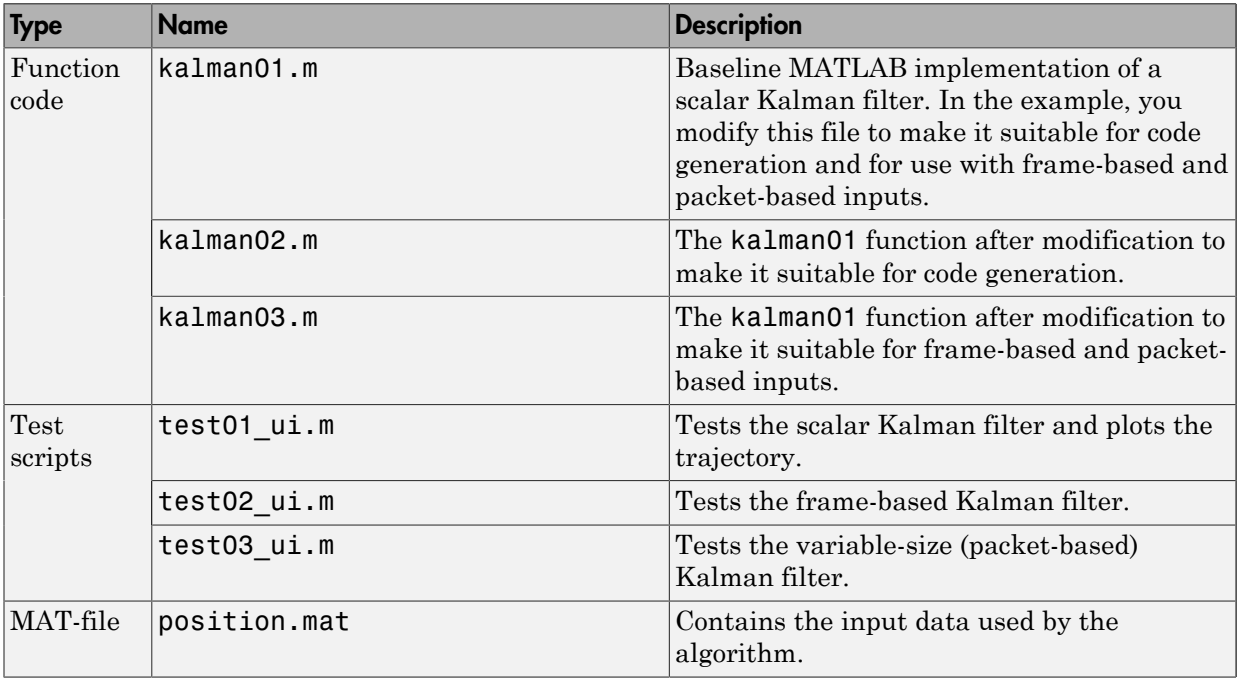

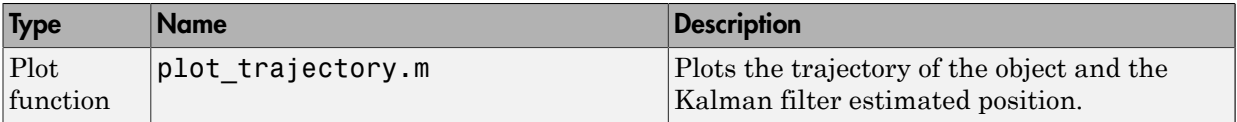

# <span id="page-26-0"></span>Design Considerations When Writing MATLAB Code for Code Generation

When writing MATLAB code that you want to convert into efficient, standalone C/C++ code, consider the following:

• Data types

C and C++ use static typing. Before you use your variables, to determine the types of your variables, MATLAB Coder requires a complete assignment to each variable.

• Array sizing

Variable-size arrays and matrices are supported for code generation. You can define inputs, outputs, and local variables in MATLAB functions to represent data that varies in size at run time.

• Memory

You can choose whether the generated code uses static or dynamic memory allocation.

With dynamic memory allocation, you potentially use less memory at the expense of time to manage the memory. With static memory, you get the best speed, but with higher memory usage. Most MATLAB code takes advantage of the dynamic-sizing features in MATLAB. Therefore, dynamic memory allocation typically enables you to generate code from existing MATLAB code without much modification. Dynamic memory allocation also allows some programs to compile even when the software cannot find upper bounds.

• Speed

Because embedded applications run in real time, the code must be fast enough to meet the required clock rate.

To improve the speed of the generated code:

- Choose a suitable C/C++ compiler. The default compiler that MathWorks supplies with MATLAB for Windows<sup>®</sup> platforms is not a good compiler for performance.
- Consider disabling run-time checks.

By default, for safety, the code generated for your MATLAB code contains memory integrity checks and responsiveness checks. These checks can result in more generated code and slower simulation. Disabling run-time checks can result in streamlined generated code and faster simulation. Disable these checks only if you have verified that array bounds and dimension checking is unnecessary.

### See Also

- "Data Definition Basics"
- "Variable-Size Data"
- "Bounded Versus Unbounded Variable-Size Data"
- "Control Dynamic Memory Allocation"
- <span id="page-27-0"></span>• "Control Run-Time Checks"

# Tutorial Steps

- ["Copy Files to Local Working Folder" on page 2-8](#page-27-1)
- ["Run the Original MATLAB Code" on page 2-9](#page-28-0)
- ["Set Up Your C Compiler" on page 2-10](#page-29-0)
- ["Prepare MATLAB Code for Code Generation" on page 2-11](#page-30-0)
- ["Make the MATLAB Code Suitable for Code Generation" on page 2-12](#page-31-0)
- ["Opening the MATLAB Coder App" on page 2-14](#page-33-0)
- ["Select Source Files" on page 2-14](#page-33-1)
- ["Define Input Types" on page 2-15](#page-34-0)
- ["Check for Run-Time Issues" on page 2-16](#page-35-0)
- ["Generate C Code" on page 2-18](#page-37-0)
- ["Reviewing the Finish Workflow Page" on page 2-19](#page-38-0)
- ["Comparing the Generated C Code to Original MATLAB Code" on page 2-19](#page-38-1)
- ["Modifying the Filter to Accept a Fixed-Size Input" on page 2-20](#page-39-0)
- ["Use the Filter to Accept a Variable-Size Input" on page 2-25](#page-44-0)

## <span id="page-27-1"></span>Copy Files to Local Working Folder

Copy the tutorial files to a local working folder:

1 Create a local *solutions* folder, for example, c:\coder\kalman\solutions.

2 Change to the docroot\toolbox\coder\examples folder. At the MATLAB command prompt, enter:

cd(fullfile(docroot, 'toolbox', 'coder', 'examples'))

3 Copy the contents of the kalman subfolder to your local *solutions* folder, specifying the full path name of the *solutions* folder:

```
copyfile('kalman', 'solutions')
```
Your *solutions* folder now contains a complete set of solutions for the tutorial. If you do not want to perform the steps for each task in the tutorial, you can view the solutions to see the modified code.

- 4 Create a local *work* folder, for example, c:\coder\kalman\work.
- 5 Copy the following files from your *solutions* folder to your *work* folder.
	- kalman01.m
	- position.mat
	- Test scripts test01 ui.m through test03 ui.m
	- plot trajectory.m

Your *work* folder now contains the files to get started with the tutorial.

#### <span id="page-28-0"></span>Run the Original MATLAB Code

In this tutorial, you work with a MATLAB function that implements a Kalman filter algorithm. The algorithm predicts the position of a moving object based on its past positions. Before generating C code for this algorithm, you make the MATLAB version suitable for code generation and generate a MEX function. You then test the resulting MEX function to validate the functionality of the modified code. As you work through the tutorial, you refine the design of the algorithm to accept variable-size inputs.

First, use the script test01 ui.m to run the original MATLAB function to see how the Kalman filter algorithm works. This script loads the input data and calls the Kalman filter algorithm to estimate the location. It then calls a plot function, plot trajectory, which plots the trajectory of the object and the Kalman filter estimated position.

1 Set your MATLAB current folder to the work folder that contains your files for this tutorial. At the MATLAB command prompt, enter:

#### cd *work*

where *work* is the full path name of the work folder containing your files. For more information, see "Files and Folders that MATLAB Accesses".

2 At the MATLAB command prompt, enter:

#### test01\_ui

The test script runs and plots the trajectory of the object in blue and the Kalman filter estimated position in green. Initially, you see that it takes a short time for the estimated position to converge with the actual position of the object. Then three sudden shifts in position occur—each time the Kalman filter readjusts and tracks the object after a few iterations.

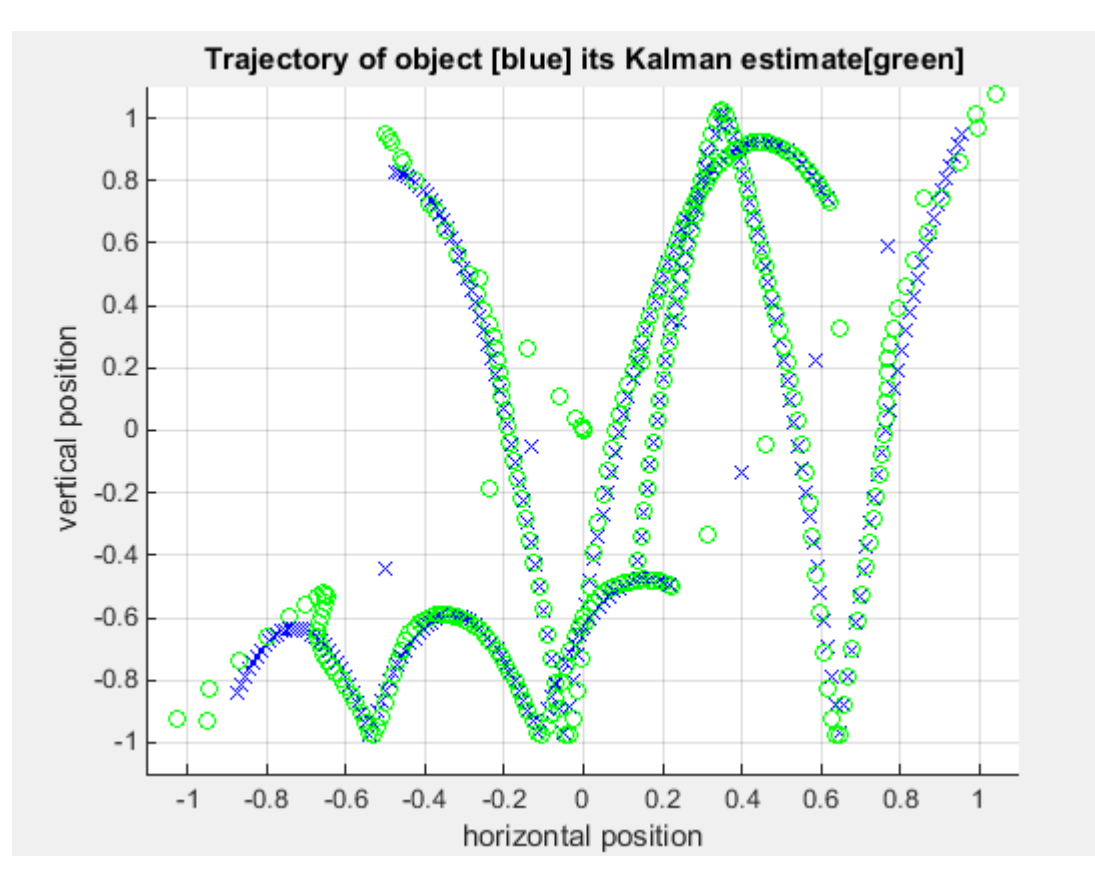

#### <span id="page-29-0"></span>Set Up Your C Compiler

MATLAB Coder locates and uses a supported installed compiler. See [Supported and](http://www.mathworks.com/support/compilers/current_release/) [Compatible Compilers](http://www.mathworks.com/support/compilers/current_release/) on the MathWorks website.

You can use mex -setup to change the default compiler. See "Changing Default Compiler".

#### <span id="page-30-0"></span>Prepare MATLAB Code for Code Generation

Before generating code, prepare your MATLAB code for code generation:

- To check for coding issues, use the Code Analyzer in the MATLAB Editor.
- To screen the code for unsupported features and functions, use the code generation readiness tool.
- To identify build and run-time issues, generate a MEX function from your entry-point functions. Run the MEX function.

During MATLAB code design, to prepare your code for code generation, you can use tools outside of the MATLAB Coder app. When you use the MATLAB Coder app to generate code, the app screens your code for coding issues and code generation readiness. If you perform the **Check for Run-Time Issues** step, the app generates and runs a MEX function. If the app finds issues, it displays warning and error messages. If you click a message, the app highlights the problem code in a pane where you can edit the code.

#### Checking for Issues at Design Time

There are two tools that help you detect code generation issues at design time: the Code Analyzer and the code generation readiness tool.

Use the Code Analyzer in the MATLAB Editor to check for coding issues at design time. The Code Analyzer continuously checks your code as you enter it. It reports issues and recommends modifications to maximize performance and maintainability.

To use the Code Analyzer to identify warnings and errors specific to MATLAB for code generation, add the %#codegen directive to your MATLAB file. A complete list of MATLAB for code generation Code Analyzer messages is available in the MATLAB Code Analyzer preferences. See "Running the Code Analyzer Report".

Note: The Code Analyzer might not detect all code generation issues. After eliminating the errors or warnings that the Code Analyzer detects, compile your code with MATLAB Coder to determine if the code has other compliance issues.

The code generation readiness tool screens MATLAB code for features and functions that code generation does not support. The tool provides a report that lists the source files that contain unsupported features and functions. It also gives an indication of the amount of work to make the MATLAB code suitable for code generation.

You can access the code generation readiness tool in the following ways:

- In the current folder browser right-click a MATLAB file
- Using the command-line interface use the coder. screener function.
- Using the MATLAB Coder app after you specify your entry-point files, the app runs the Code Analyzer and code generation readiness tool.

#### Checking for Issues at Code Generation Time

You can use MATLAB Coder to check for issues at code generation time. MATLAB Coder checks that your MATLAB code is suitable for code generation.

When MATLAB Coder detects errors or warnings, it generates an error report that describes the issues and provides links to the problematic MATLAB code. For more information, see "Code Generation Reports".

#### Checking for Issues at Run Time

You can use MATLAB Coder to generate a MEX function and check for issues at run time. The MEX function generated for your MATLAB functions includes run-time checks. Disabling run-time checks and extrinsic calls usually results in streamlined generated code and faster simulation. Disabling run-time checks allows bugs in your code to cause MATLAB to fail. For more information, see "Control Run-Time Checks".

If you encounter run-time errors in your MATLAB functions, a run-time stack appears in the Command Window. See "Debug Run-Time Errors".

#### <span id="page-31-0"></span>Make the MATLAB Code Suitable for Code Generation

To begin the process of making your MATLAB code suitable for code generation, you work with the file kalman01.m. This code is a MATLAB version of a scalar Kalman filter that estimates the state of a dynamic system from a series of noisy measurements.

1 Set your MATLAB current folder to the work folder that contains your files for this tutorial. At the MATLAB command prompt, enter:

cd *work work* is the full path of the work folder containing your files. See "Files and Folders that MATLAB Accesses".

2 Open kalman01.m in the MATLAB Editor. At the MATLAB command prompt, enter:

edit kalman01.m

**Tip** Before modifying your code, it is a best practice to back up your code.

The file opens in the MATLAB Editor. The Code Analyzer message indicator in the top right corner of the MATLAB Editor is green. The analyzer did not detect errors, warnings, or opportunities for improvement in the code.

3 Turn on MATLAB for code generation error checking. After the function declaration, add the %#codegen directive.

function  $y = kalman01(z)$  %#codegen

The Code Analyzer message indicator remains green, indicating that it has not detected code generation issues.

```
\exists function y = kalman01(z) \frac{1}{2}fcodegen
 % Initialize state transition matrix
 dt=1:
 A = 10 dt 0 00;...릐
      0 1 0 dt 0 0;...0 0 1 0 dt 0;...0 0 0 1 0 dt;...
      000010...0000011:
```
For more information about using the Code Analyzer, see "Running the Code Analyzer Report".

4 Save the file.

You are now ready to compile your code using the MATLAB Coder app.

#### <span id="page-33-0"></span>Opening the MATLAB Coder App

On the MATLAB Toolstrip **Apps** tab, under **Code Generation**, click the MATLAB Coder app icon.

The app opens the **Select Source Files** page.

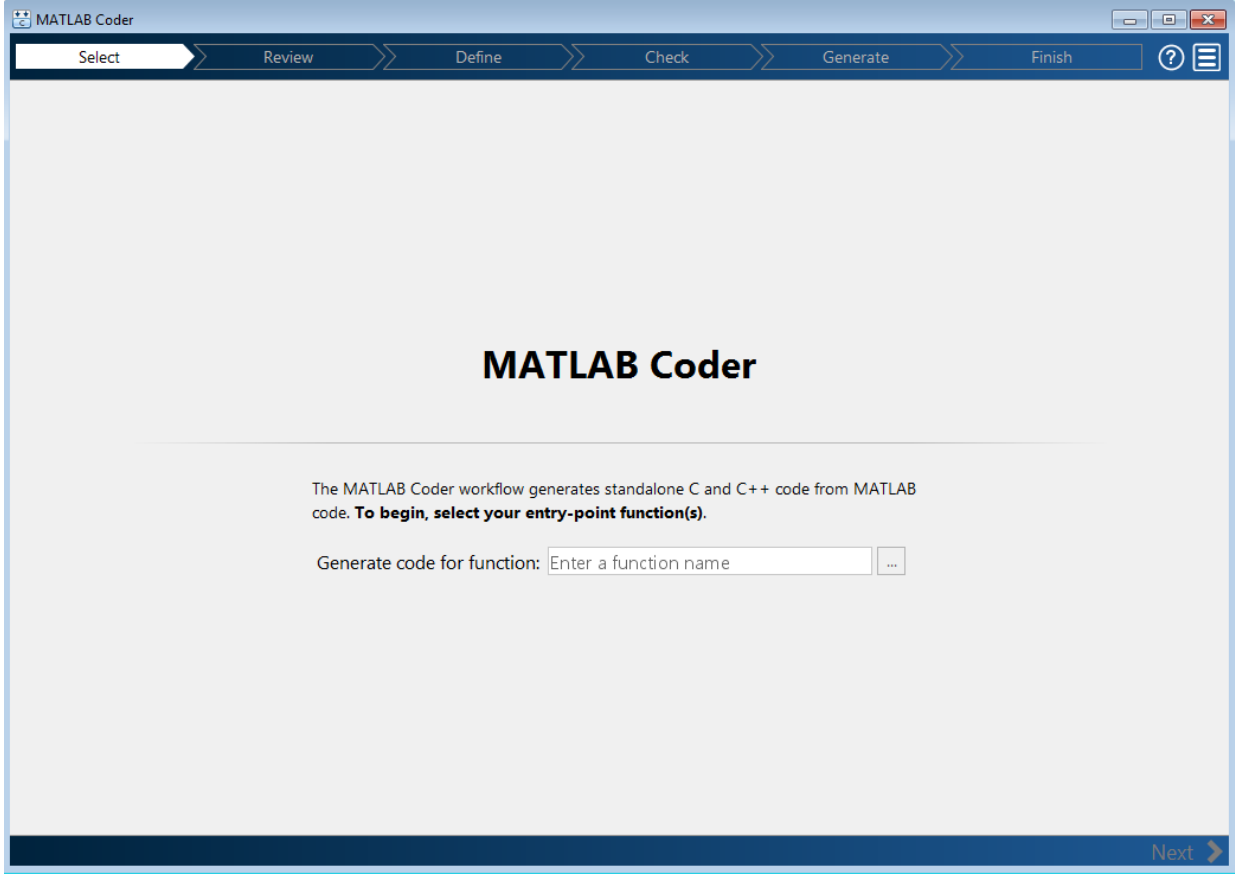

## <span id="page-33-1"></span>Select Source Files

1 On the **Select Source Files** page, enter or select the name of the entry-point function kalman01. The app creates a project with the default name kalman01.prj in the current folder.

2 Click **Next** to go to the **Define Input Types** step. The app analyzes the function for coding issues and code generation readiness. If the app identifies issues, it opens the **Review Code Generation Readiness** page where you can review and fix issues. In this example, because the app does not detect issues, it opens the **Define Input Types** page.

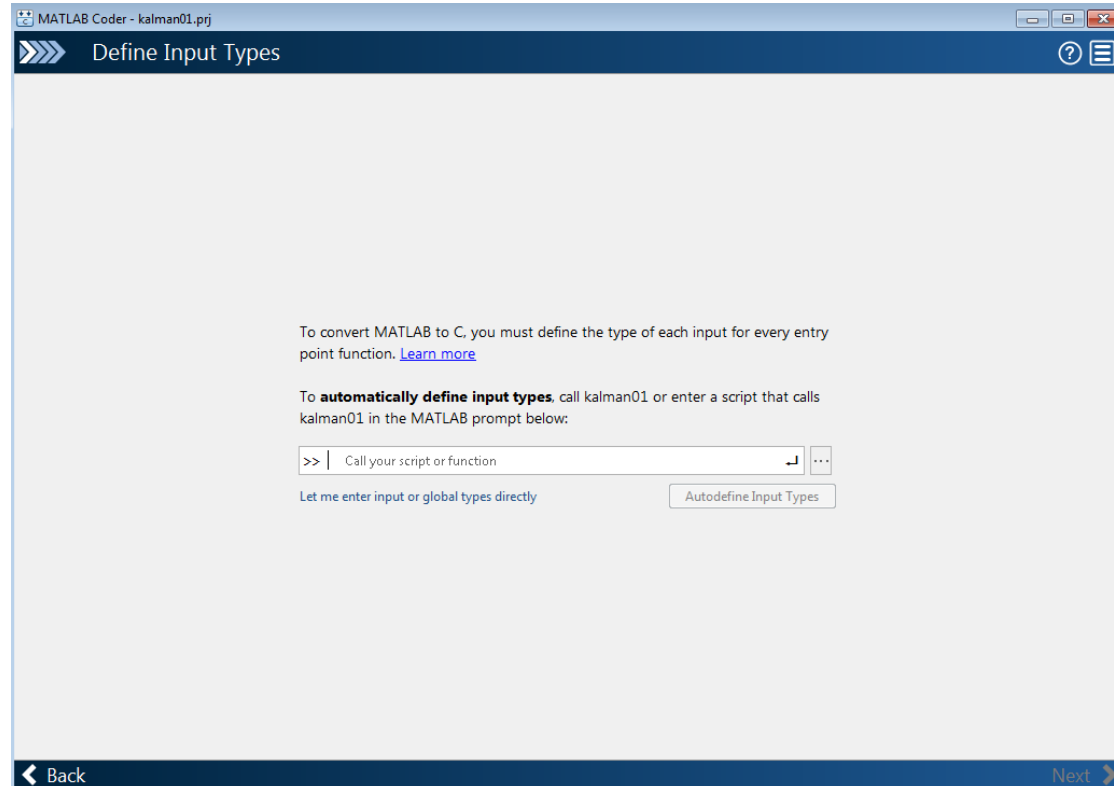

#### <span id="page-34-0"></span>Define Input Types

Because C uses static typing, MATLAB Coder must determine the properties of all variables in the MATLAB files at compile time. Therefore, you must specify the properties of all function inputs. To specify input properties, you can:

- Instruct the app to determine input properties using code that you provide.
- Specify properties directly.

In this example, to define the properties of the input z, specify the test file test01 ui.m that MATLAB Coder can use to define types automatically for z:

- 1 Enter or select the test file test01 ui.m.
- 2 Click **Autodefine Input Types**.

The test file, test01 ui.m, calls the entry-point function, kalman01.m, with the expected input types. The test file runs, plots the output, and infers that input z is double(2x1).

To convert MATLAB to C, you must define the type of each input for every entry point function. Learn more

To automatically define input types, call kalman01 or enter a script that calls kalman01 in the MATLAB prompt below:

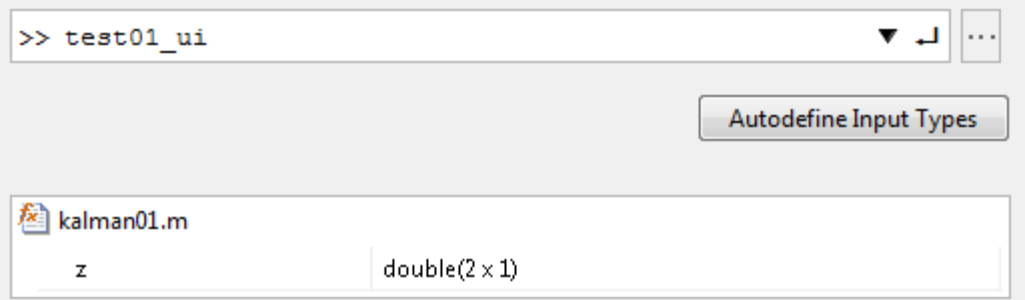

<span id="page-35-0"></span>3 Click **Next** to go to the **Check for Run-Time Issues** step.

#### Check for Run-Time Issues

The **Check for Run-Time Issues** step generates a MEX file from your entry-point functions, runs the MEX function, and reports issues. This step is optional. However, it is a best practice to perform this step. Using this step, you can detect and fix runtime errors that are harder to diagnose in the generated C code. By default, the MEX function includes memory integrity checks. These checks perform array bounds and dimension checking. The checks detect violations of memory integrity in code generated for MATLAB functions. For more information, see "Control Run-Time Checks".
- 1 To open the **Check for Run-Time Issues** dialog box, click the **Check for Issues** arrow  $\blacksquare$
- 2 In the **Check for Run-Time Issues** dialog box, specify a test file or enter code that calls the entry-point file with example inputs. For this example, use the test file test01 ui.m that you used to define the input types. Make sure that the dialog box specifies the test01 ui script.

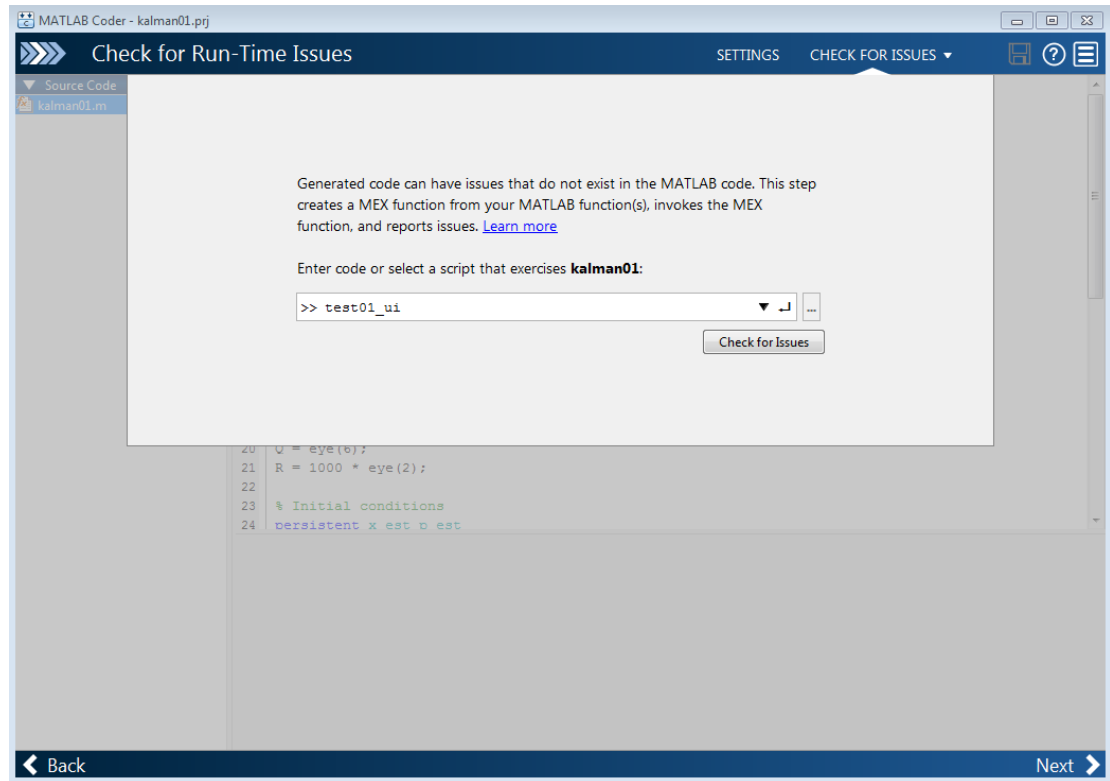

3 Click **Check for Issues**.

The app generates a MEX function. It runs the test script test01 ui replacing calls to kalman01 with calls to the generated MEX. If the app detects issues during the MEX function generation or execution, it provides warning and error messages. You can click these messages to navigate to the problematic code and fix the issue. In this example, the app does not detect issues. The test script plots the output from

generated MEX version of kalman01. The MEX function has the same functionality as the original kaman01 function.

4 Click **Next** to go to the **Generate Code** step.

#### Generate C Code

- 1
- To open the **Generate** dialog box, click the **Generate** arrow .
- 2 In the **Generate** dialog box, set **Build type** to Static Library (.lib) and **Language** to C. Use the default values for the other project build configuration settings. Different project settings are available for MEX and C/C++ output types. When you switch between MEX and C/C++ code generation, verify these settings.

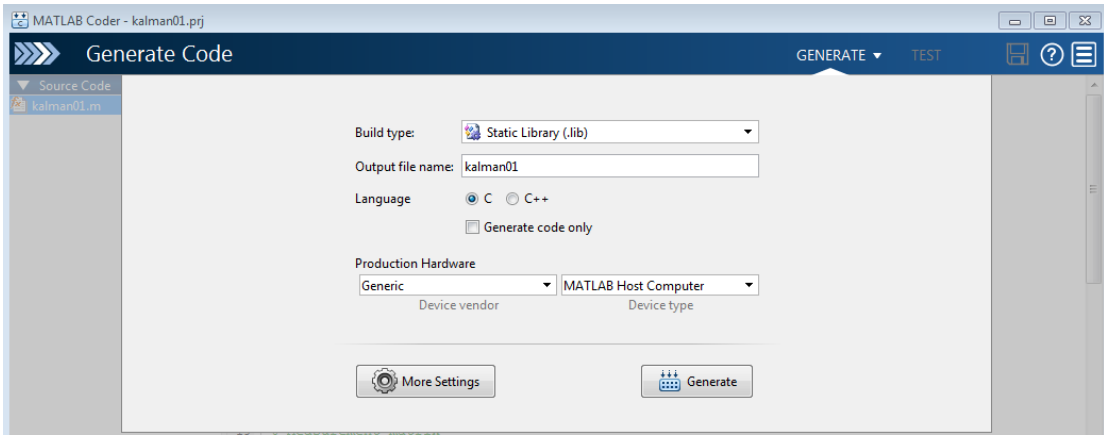

3 Click **Generate**.

MATLAB Coder generates a standalone C static library kalman01 in the *work*\codegen\lib\kalman01. *work* is the folder that contains your tutorial files. The MATLAB Coder app indicates that code generation succeeded. It displays the source MATLAB files and generated output files on the left side of the page. On the **Variables** tab, it displays information about the MATLAB source variables. On the **Build Log** tab, it displays the build log, including compiler warnings and errors. By default, in the code window, the app displays the C source code file, kalman01.c. To view a different file, in the **Source Code** or **Output Files** pane, click the file name.

- 4 To view the code generation report, click **View Report**.
- 5 Click **Next** to open the **Finish Workflow** page.

## Reviewing the Finish Workflow Page

The **Finish Workflow** page indicates that code generation succeeded. It provides a project summary and links to generated output.

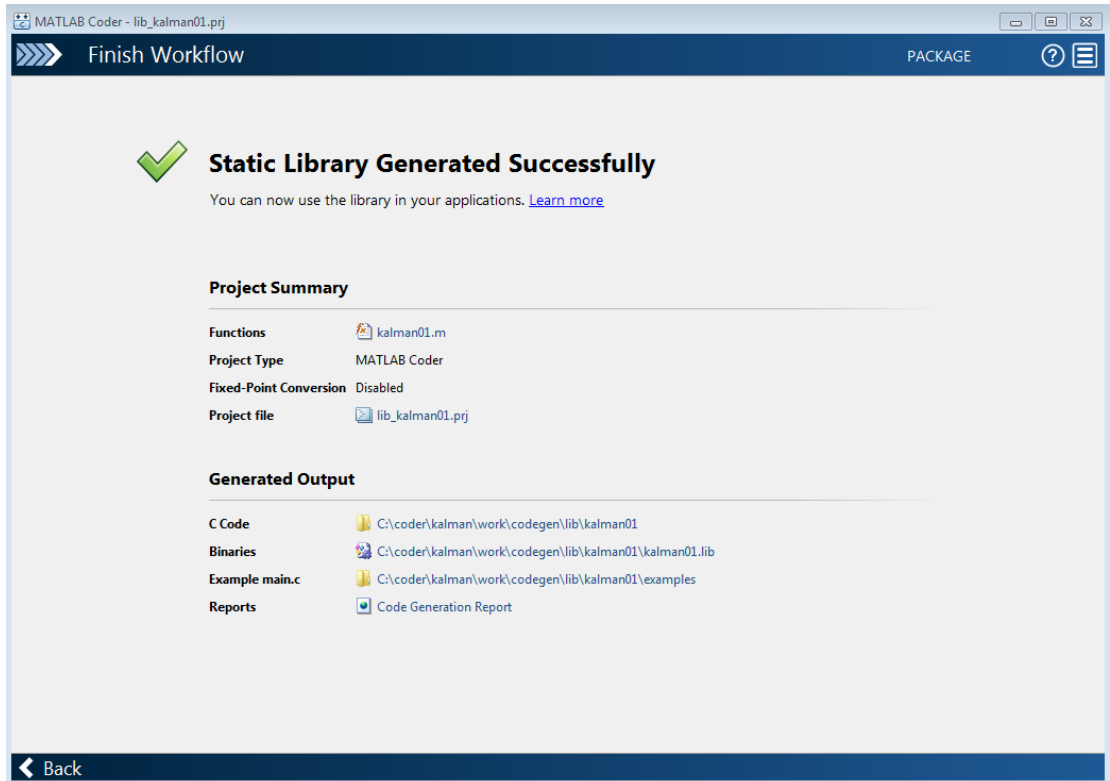

## Comparing the Generated C Code to Original MATLAB Code

To compare your generated C code to the original MATLAB code, open the C file, kalman01.c, and the kalman01.m file in the MATLAB Editor.

Here are some important points about the generated C code:

• The function signature is:

```
void kalman01(const double z[2], double y[2])
```
z corresponds to the input z in your MATLAB code. The size of z is 2, which corresponds to the total size (2 x 1) of the example input you used when you compiled your MATLAB code.

• You can easily compare the generated C code to your original MATLAB code. The code generation software preserves your function name and comments. When possible, the software preserves your variable names.

Note: If a variable in your MATLAB code is set to a constant value, it does not appear as a variable in the generated C code. Instead, the generated C code contains the actual value of the variable.

## Modifying the Filter to Accept a Fixed-Size Input

The filter uses a simple batch process that accepts one input at a time. You must call the function repeatedly for each input. In this part of the tutorial, you learn how to modify the algorithm to accept a fixed-sized input. This modification makes the algorithm suitable for frame-based processing.

## Modify Your MATLAB Code

The original filter algorithm accepts only one input. You can modify the algorithm to process a vector containing more than one input. Modify the algorithm to find the length of the vector. To call the filter code for each element in the vector, call the filter algorithm in a for-loop.

1 Open kalman01.m in the MATLAB Editor.

edit kalman01.m

- 2 Add a for-loop around the filter code.
	- a Before the comment

% Predicted state and covariance insert:

for  $i=1:size(z,2)$ 

**b** After the comment

% Compute the estimated measurements  $y = H * x$  est;

insert:

end

Your filter code now looks like this code:

```
for i=1:size(z,2) % Predicted state and covariance
    x prd = A * x est;p prd = A * pest * A' + Q;
     % Estimation
    S = H * p_{p}rd' * H' + R;
    B = H * p prd';
    klm gain = (S \setminus B)';
     % Estimated state and covariance
    x est = x prd + klm gain * (z - H * x prd);
    p est = p prd - klm gain * H * p prd;
     % Compute the estimated measurements
    y = H * x est;
end
```
**3** Modify the line that calculates the estimated state and covariance to use the  $i^{th}$ element of input z.

```
Change
x est = x prd + klm gain * (z - H * x prd);
to
x est = x prd + klm gain * (z(:,i) - H * x prd);
```
4 Modify the line that computes the estimated measurements to append the result to the  $i^{th}$  element of the output y.

```
Change
y = H * x<sub>_est;</sub>
to
y(:, 1) = H * x est;
```
The Code Analyzer message indicator in the top right turns red to indicate that the Code Analyzer detects an error. The Code Analyzer underlines the offending code in red and places a red marker to the right.

5 Move your cursor over the red marker to view the error.

The Code Analyzer reports that code generation requires that you fully define variable y before subscripting it.

## Why Preallocate the Outputs?

Preallocate the output y because code generation does not support increasing the size of an array through indexing. Repeatedly expanding the size of an array over time can adversely affect the performance of your program. See "Preallocating Memory".

```
\overline{\Box} for i=1:size(z.2)
30 -31% Predicted state and covariance
32 -x prd = A * x est;Ξ
33 -p prd = A * p est * A' + Q;
34
35
               % Estimation
36 -S = H * p p r d' * H' + R;\mathtt{B} \ = \ \mathtt{H} \ * \ \mathtt{p\_prd'} \, ;37 -38 -klm gain = (S \setminus B)';
39
40
               % Estimated state and covariance
41 -x est = x prd + klm gain * (z(:,i) - H * x prd);
42 -ঝা
                \bigcirc Line 45: Code generation requires variable 'y' to be fully defined before subscripting it. [ Details \bigcirc43
44
               % Compute the estimated measurements
               y(:,i) = H * x est;45 -46 -end
```
6 To address the error, preallocate memory for the output y which is the same size as the input z. Before the for-loop, add this code:

```
 % Pre-allocate output signal:
 y=zeros(size(z));
```
You no longer see the red error marker and the Code Analyzer message indicator in the top right edge of the code turns green. The Code Analyzer does not detect errors or warnings.

For more information about using the Code Analyzer, see "Running the Code Analyzer Report".

7 Save the file.

## Generating C Code for Your Modified Algorithm

The modified algorithm expects fixed-size input. Define the input types for the modified kalman01 function. Use the test file test02 ui.m to define input types for kalman01. This script sets the frame size to 10 and calculates the number of frames in the example input. It then calls the Kalman filter and plots the results for each frame.

1

To go to the **Define Input Types** step, expand the workflow steps **2002** and click **Define Input Types**.

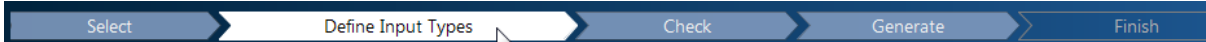

2 To specify the test file to use for defining input types, enter or select test02 ui.m.

## 3 Click **Autodefine Input Types**.

The test file runs and plots the trajectory of the object and the Kalman filter estimated position. The app indicates that the proposed input types conflict with the previously defined input types.

4 Click **Overwrite**.

The test file runs and plots the trajectory of the object and the Kalman filter estimated position. The app infers that the input type of z is double(2x10).

- 5 Click **Next** to go to the **Check for Run-Time Issues** step.
- 6 To open the **Check for Issues** dialog box, click the **Check for Issues** arrow .
- 7 On the **Check for Run-Time Issues** page, make sure that the dialog box specifies the test02 ui.m file.
- 8 Click **Check for Issues**.

The app generates a MEX function. It runs the test script test02 ui replacing calls to kalman-01 with calls to the generated MEX. If the app detects issues during the MEX function generation or execution, it provides warning and error messages. You can click these messages to navigate to the problematic code and fix the issue. In this example, the app does not detect issues. The test script plots the output from generated the MEX version of kalman01. The MEX function has the same functionality as the original kalman01 function.

- 9 Click **Next** to go to the **Generate Code** step.
- 

10 To open the **Generate Code** dialog, click the **Generate** arrow  $\bullet$ 

11 Set **Build type** to Source Code and **Language** to C.

Selecting Source Code instructs MATLAB Coder to generate code without invoking the make command. If you use this option, MATLAB Coder does not generate compiled object code. This option saves you time during the development cycle when you want to iterate rapidly between modifying MATLAB code and inspecting generated C code.

12 Click **Generate**.

MATLAB Coder generates C code in the *work*\codegen\lib\kalman01 folder. *work* is the folder that contains your tutorial files. The MATLAB Coder app indicates that code generation succeeded. It displays the source MATLAB files and generated output files on the left side of the page. On the **Variables** tab, it displays information about the MATLAB source variables. On the Build Log, it displays the build log, including compiler warnings and errors. By default, the app displays the C source code file, kalman01.c. To view a different file, in the **Source Code** or **Output Files** pane, click the file name.

13 View the generated C code.

Some important points about the generated C code are:

The function signature is now:

void kalman01(const double z[20], double y[20]) The sizes of z and  $\gamma$  are now 20, which corresponds to the size of the example input z (2x10) used to compile your MATLAB code.

• The filtering now takes place in a for-loop. The for-loop iterates over all 10 inputs.

for( $i = 0$ ;  $i < 10$ ;  $i^{++}$ ) { /\* Predicted state and covariance \*/ ...

## Use the Filter to Accept a Variable-Size Input

To show that the algorithm is suitable for processing packets of data of varying size, test your algorithm with variable-size inputs.

#### Test the Algorithm with Variable-Size Inputs

Use the test script test03 ui.m to test the filter with variable-size inputs. The test script calls the filter algorithm in a loop, passing a different size input to the filter each time. Each time through the loop, the test script calls the plot trajectory function for every position in the input.

To run the test script, at the MATLAB command prompt, enter:

#### test03\_ui

The test script runs and plots the trajectory of the object and the Kalman filter estimated position.

#### Generating C Code for Variable-Size Inputs

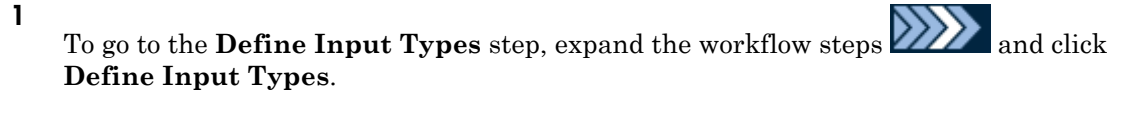

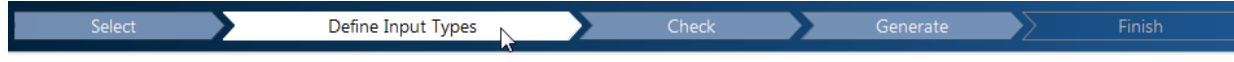

To specify the test file to use for defining input types, enter or select test03 ui.m.

## 2 Click **Autodefine Input Types**.

The test file runs and plots the trajectory of the object and the Kalman filter estimated position. The app indicates that the proposed input types conflict with the previously defined input types.

### 3 Click **Overwrite**.

The app infers that the input type of z is **double**  $(2x:100)$ . The : in front of the second dimension indicates that this dimension is variable size.

The test file calls kalman01 multiple times with different-sized inputs. Therefore, the app takes the union of the inputs and infers that the inputs are variable size. The upper bound is equal to the size of the largest input.

- 4 Click **Next** to go to the **Check for Run-Time Issues** step.
- 5 To open the **Check for Issues** dialog box, click the **Check for Issues** arrow .
- 6 On the **Check for Run-Time Issues** page, make sure that the dialog box specifies the test03\_ui.m file.
- 7 Click **Check for Issues**.

The app builds a MEX file and runs it replacing calls to kalman01 with calls to the MEX function. The app indicates that it does not detect issues.

8 Click **Next** to go to the **Generate Code** step.

To open the **Generate Code** dialog box, click the **Generate** arrow .

10 Set **Build type** to Source Code and **Language** to C.

Selecting Source Code instructs MATLAB Coder to generate code without invoking the make command. If you use this option, MATLAB Coder does not generate compiled object code. This option saves you time during the development cycle when you want to iterate rapidly between MATLAB code modification code and inspection of generated C code

11 Click **Generate**.

9

MATLAB Coder generates C code in the *work*\codegen\lib\kalman01 folder. *work* is the folder that contains your tutorial files. The MATLAB Coder app indicates that code generation succeeded. It displays the source MATLAB files and generated output files on the left side of the page. On the **Variables** tab, it displays information about the MATLAB source variables. On the Build Log, it displays the build log, including compiler warnings and errors. By default, the app displays the C source code file, kalman01.c. To view a different file, in the **Source Code** or **Output Files** pane, click the file name.

12 View the generated C code.

Some important points about the generated C code are:

• The generated C code can process inputs from  $2 \times 1$  to  $2 \times 100$ . The function signature is now:

void kalman01(const double z data[], const int z size[2], double y data[], int y size[2])

Because y and z are variable size, the generated code contains two pieces of information about each of them: the data and the actual size of the sample. For example, for variable z, the generated code contains:

- The data z\_data[].
- z  $size[2]$ , which contains the actual size of the input data. This information varies each time the filter is called.
- To maximize efficiency, the actual size of the input data z size is used when calculating the estimated position. The filter processes only the number of samples available in the input.

```
for (i = 0; i \le z_size[1]; i++) {
   /* Predicted state and covariance */
    for(k = 0; k < 6; k++) {
       ...
```
## Key Points to Remember

• Before you modify your MATLAB code, back it up.

Use test scripts to separate the pre- and post-processing from the core algorithm.

- If you have a test file that calls the entry-point function with the required class, size, and complexity, use the **Autodefine Input Types** option to specify input parameters
- Perform the **Check for Run-Time Issues** step to check for run-time errors.

## Learn More

- ["Next Steps" on page 2-27](#page-46-0)
- ["Product Help" on page 2-28](#page-47-0)
- ["MathWorks Online" on page 2-28](#page-47-1)

## <span id="page-46-0"></span>Next Steps

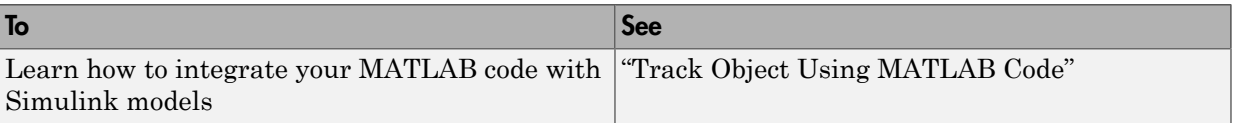

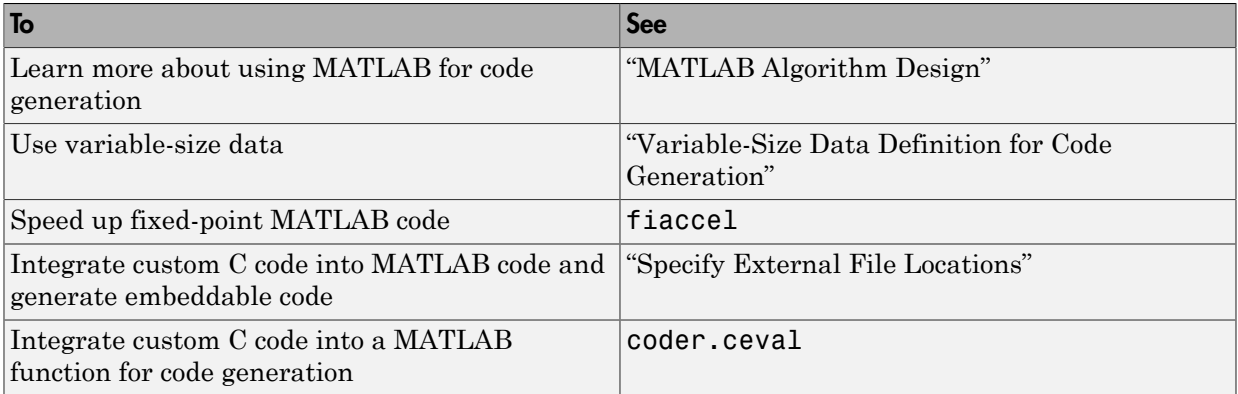

## <span id="page-47-0"></span>Product Help

MathWorks product documentation is available from the Help menu on the MATLAB desktop.

## <span id="page-47-1"></span>MathWorks Online

For additional information and support, visit the MATLAB Coder page on the MathWorks website at:

[www.mathworks.com/products/matlab-coder](http://www.mathworks.com/products/matlab-coder/)

# C Code Generation at the Command Line

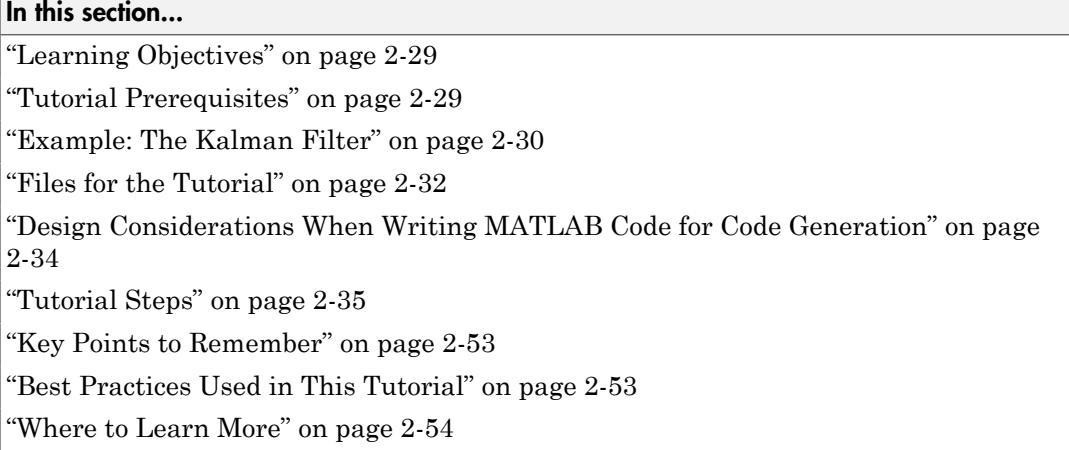

## <span id="page-48-0"></span>Learning Objectives

In this tutorial, you will learn how to:

- Automatically generate a MEX function from your MATLAB code and use this MEX function to validate your algorithm in MATLAB before generating C code.
- Automatically generate C code from your MATLAB code.
- Define function input properties at the command line.
- Specify variable-size inputs when generating code.
- Specify code generation properties.
- Generate a code generation report that you can use to debug your MATLAB code and verify that it is suitable for code generation.

## <span id="page-48-1"></span>Tutorial Prerequisites

- ["What You Need to Know" on page 2-29](#page-48-2)
- ["Required Products" on page 2-30](#page-49-1)

#### <span id="page-48-2"></span>What You Need to Know

To complete this tutorial, you should have basic familiarity with MATLAB software.

## <span id="page-49-1"></span>Required Products

To complete this tutorial, you must install the following products:

- MATLAB
- MATLAB Coder
- C compiler

For most platforms, a default compiler is supplied with MATLAB.

MATLAB Coder automatically locates and uses a supported installed compiler. For the current list of supported compilers, see [Supported and Compatible Compilers](http://www.mathworks.com/support/compilers/current_release/) on the MathWorks website.

You can use mex -setup to change the default compiler. See "Changing Default" Compiler".

For instructions on installing MathWorks products, see the MATLAB installation documentation for your platform. If you have installed MATLAB and want to check which other MathWorks products are installed, enter ver in the MATLAB Command Window.

## <span id="page-49-0"></span>Example: The Kalman Filter

- ["Description" on page 2-30](#page-49-2)
- ["Algorithm" on page 2-31](#page-50-0)
- ["Filtering Process" on page 2-32](#page-51-1)
- ["Reference" on page 2-32](#page-51-2)

## <span id="page-49-2"></span>**Description**

This section describes the example used by the tutorial. You do not have to be familiar with the algorithm to complete the tutorial.

The example for this tutorial uses a Kalman filter to estimate the position of an object moving in a two-dimensional space from a series of noisy inputs based on past positions. The position vector has two components, x and y, indicating its horizontal and vertical coordinates.

Kalman filters have a wide range of applications, including control, signal and image processing; radar and sonar; and financial modeling. They are recursive filters that

estimate the state of a linear dynamic system from a series of incomplete or noisy measurements. The Kalman filter algorithm relies on the state-space representation of filters and uses a set of variables stored in the state vector to characterize completely the behavior of the system. It updates the state vector linearly and recursively using a state transition matrix and a process noise estimate. C Code Ger<br>
atte the state of a linear dynamic system from a series of incoments. The Kalman filter algorithm relies on the state-spector to change and uses a set of variables stored in the state vector to change and uses C Code Ge and the state of a linear dynamic system from a series of invariants. The Kalman filter algorithm relies on the state-size and uses a set of variables stored in the slate vector to chise and uses a set of variab C Code Gene<br>
atate the state of a linear dynamic system from a series of incor<br>
are mentain. The Kalman filter algorithm relies on the state-space<br>
and uses a set of variables stored in the state vector to character<br>
whic C Code Gene<br>
atte the state of a linear dynamic system from a series of incournements. The Kalman filter algorithm relies on the state-spa surd uses a set of variables stored in the state vector to charge of the system. I

## <span id="page-50-0"></span>Algorithm

This section describes the algorithm of the Kalman filter and is implemented in the MATLAB version of the filter supplied with this tutorial.

The algorithm predicts the position of a moving object based on its past positions using a Kalman filter estimator. It estimates the present position by updating the Kalman state vector, which includes the position (*x* and *y*), velocity (*Vx* and *Vy*), and acceleration (*Ax* and *Ay*) of the moving object. The Kalman state vector, x est, is a persistent variable.

```
% Initial conditions
persistent x_est p_est
if isempty(x_est)
    x est = zeros(6, 1);
    p est = zeros(6, 6);
end
```
 $x$  est is initialized to an empty  $6x1$  column vector and updated each time the filter is used.

The Kalman filter uses the laws of motion to estimate the new state:

$$
X = X_0 + Vx.dt
$$
  
\n
$$
Y = Y_0 + Vy.dt
$$
  
\n
$$
Vx = Vx_0 + Ax.dt
$$
  
\n
$$
Vy = Vy_0 + Ay.dt
$$

These laws of motion are captured in the state transition matrix A, which is a matrix that contains the coefficient values of  $x$ ,  $y$ ,  $V_x$ ,  $V_y$ ,  $A_x$ , and  $A_y$ .

```
e the state of a linear dynamic system from a se<br>ements. The Kalman filter algorithm relies on th<br>and uses a set of variables stored in the state vec-<br>on matrix and a process noise estimate.<br>
The object binear it updates 
                       e the state of a linear dynamic system from a se<br>ements. The Kalman filter algorithm relies on the same of variables stored in the state vector line<br>or of the system. It updates the state vector lines<br>on matrix and a proc
                          c the state of a linear dynamic system from a seri-<br>ments. The Kalman filter algorithm relies on the dues a set of variables stored in the state vector<br>of the system. It updates the state vector linearly<br>momatrix and a pr
                          C<br>contents. The Kalman filter algorithm relies on the<br>ments. The Kalman filter algorithm relies on the dues<br>of dues a set of variables stroed in the state vector<br>matrix and a process noise estimate.<br>n<br>tion describes the
% Initialize state transition matrix
dt=1;
A=[ 1 0 dt 0 0 0;...
               0 1 0 dt 0 0;...
               0 0 1 0 dt 0;...
               0 0 0 1 0 dt;...
               0 0 0 0 1 0 ;...
               0 0 0 0 0 1 ];
```
## <span id="page-51-1"></span>Filtering Process

The filtering process has two phases:

• Predicted state and covariance

The Kalman filter uses the previously estimated state,  $x$  est, to predict the current state, x prd. The predicted state and covariance are calculated in:

```
% Predicted state and covariance
x prd = A * x est;p_{p}rd = A * p_{p}est * A' + Q;
```
• Estimation

The filter also uses the current measurement, z, and the predicted state, x prd, to estimate a closer approximation of the current state. The estimated state and covariance are calculated in:

```
% Measurement matrix
H = [ 1 0 0 0 0 0; 0 1 0 0 0 0 ];
Q = eye(6);
R = 1000 * eye(2);
% Estimation
S = H * p prd' * H' + R;
B = H * p_p p r d';klm gain = (S \setminus B)';
% Estimated state and covariance
x<sub>_est</sub> = x<sub>_p</sub>rd + klm_gain * (z - H * x<sub>_p</sub>rd);
p_est = p_prd - klm_gain * H * p_prd;
% Compute the estimated measurements
y = H * x est;
```
## <span id="page-51-2"></span>Reference

Haykin, Simon. *Adaptive Filter Theory*. Upper Saddle River, NJ: Prentice-Hall, Inc., 1996.

## <span id="page-51-0"></span>Files for the Tutorial

• ["About the Tutorial Files" on page 2-33](#page-52-0)

- ["Location of Files" on page 2-33](#page-52-1)
- ["Names and Descriptions of Files" on page 2-33](#page-52-2)

## <span id="page-52-0"></span>About the Tutorial Files

The tutorial uses the following files:

• Example MATLAB code files for each step of the tutorial.

Throughout this tutorial, you work with MATLAB files that contain a simple Kalman filter algorithm.

- Build scripts that you use to compile your function code.
- Test files that:
	- Perform the preprocessing functions.
	- Call the Kalman filter.
	- Perform the post-processing functions.
- A MAT-file that contains input data.

## <span id="page-52-1"></span>Location of Files

The tutorial files are available in the following folder: docroot\toolbox\coder \examples\kalman. To run the tutorial, you must copy these files to a local folder. For instructions, see ["Copying Files Locally" on page 2-36.](#page-55-0)

## <span id="page-52-2"></span>Names and Descriptions of Files

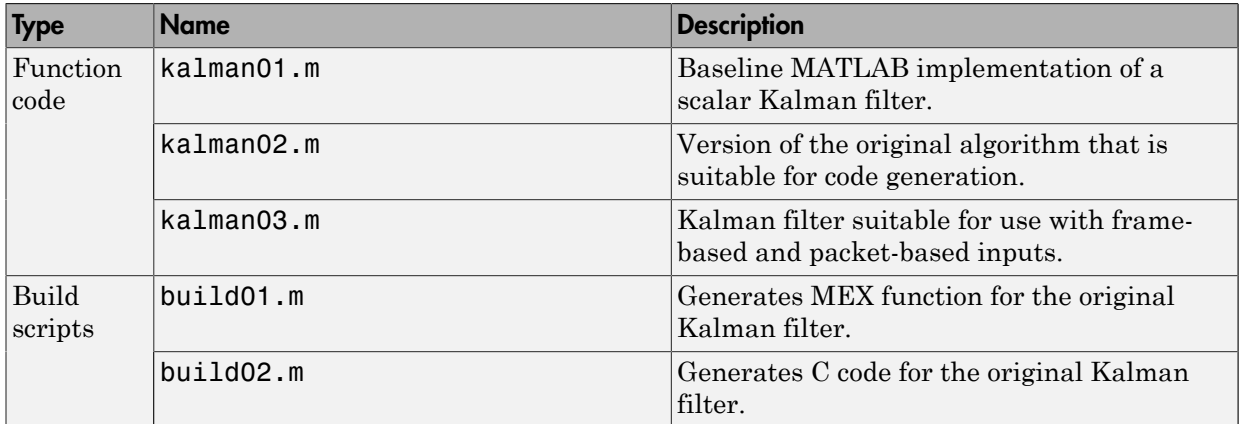

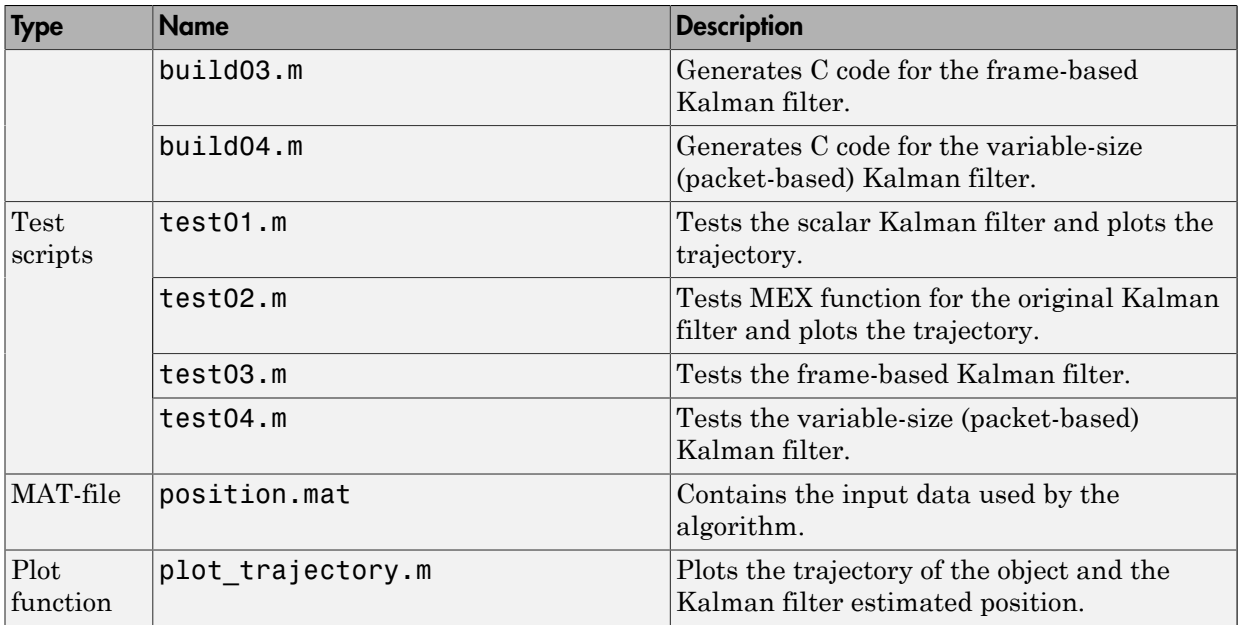

## <span id="page-53-0"></span>Design Considerations When Writing MATLAB Code for Code Generation

When writing MATLAB code that you want to convert into efficient, standalone C/C++ code, you must consider the following:

• Data types

C and C++ use static typing. To determine the types of your variables before use, MATLAB Coder requires a complete assignment to each variable.

• Array sizing

Variable-size arrays and matrices are supported for code generation. You can define inputs, outputs, and local variables in MATLAB functions to represent data that varies in size at run time.

• Memory

You can choose whether the generated code uses static or dynamic memory allocation.

With dynamic memory allocation, you potentially use less memory at the expense of time to manage the memory. With static memory, you get the best speed, but with

higher memory usage. Most MATLAB code takes advantage of the dynamic sizing features in MATLAB, therefore dynamic memory allocation typically enables you to generate code from existing MATLAB code without much modification. Dynamic memory allocation also allows some programs to compile even when upper bounds cannot be found.

• Speed

Because embedded applications must run in real time, the code must be fast enough to meet the required clock rate.

To improve the speed of the generated code:

- Choose a suitable C/C++ compiler. The default compiler that MathWorks supplies with MATLAB for Windows 32-bit platforms is not a good compiler for performance.
- Consider disabling run-time checks.

By default, for safety, the code generated for your MATLAB code contains memory integrity checks and responsiveness checks. Generally, these checks result in more generated code and slower simulation. Disabling run-time checks usually results in streamlined generated code and faster simulation. Disable these checks only if you have verified that array bounds and dimension checking is unnecessary.

## See Also

- "Data Definition Basics"
- "Variable-Size Data"
- "Bounded Versus Unbounded Variable-Size Data"
- "Control Dynamic Memory Allocation"
- <span id="page-54-0"></span>• "Control Run-Time Checks"

## Tutorial Steps

- ["Copying Files Locally" on page 2-36](#page-55-0)
- ["Running the Original MATLAB Code" on page 2-37](#page-56-0)
- ["Setting Up Your C Compiler" on page 2-38](#page-57-0)
- ["Considerations for Making Your Code Suitable for Code Generation" on page 2-39](#page-58-0)
- ["Making the MATLAB Code Suitable for Code Generation" on page 2-40](#page-59-0)
- ["Generating a MEX Function Using codegen" on page 2-42](#page-61-0)
- ["Verifying the MEX Function" on page 2-43](#page-62-0)
- ["Generating C Code Using codegen" on page 2-44](#page-63-0)
- ["Comparing the Generated C Code to Original MATLAB Code" on page 2-45](#page-64-0)
- ["Modifying the Filter to Accept a Fixed-Size Input" on page 2-46](#page-65-0)
- ["Modifying the Filter to Accept a Variable-Size Input" on page 2-50](#page-69-0)
- ["Testing the Algorithm with Variable-Size Inputs" on page 2-51](#page-70-0)
- ["Generating C Code for a Variable-Size Input" on page 2-51](#page-70-1)

## <span id="page-55-0"></span>Copying Files Locally

Copy the tutorial files to a local working folder:

- 1 Create a local *solutions* folder, for example, c:\coder\kalman\solutions.
- 2 Change to the docroot\toolbox\coder\examples folder. At the MATLAB command prompt, enter:

```
cd(fullfile(docroot, 'toolbox', 'coder', 'examples'))
```
3 Copy the contents of the kalman subfolder to your local *solutions* folder, specifying the full path name of the *solutions* folder:

```
copyfile('kalman', 'solutions')
```
Your *solutions* folder now contains a complete set of solutions for the tutorial. If you do not want to perform the steps for each task in the tutorial, you can view the solutions to see how the code should look.

- 4 Create a local *work* folder, for example, c:\coder\kalman\work.
- 5 Copy the following files from your *solutions* folder to your *work* folder.
	- kalman01.m
	- position.mat
	- Build files build01.m through build04.m
	- Test scripts test01.m through test04.m
	- plot trajectory.m

Your *work* folder now contains the files that you need to get started with the tutorial.

## <span id="page-56-0"></span>Running the Original MATLAB Code

In this tutorial, you work with a MATLAB function that implements a Kalman filter algorithm, which predicts the position of a moving object based on its past positions. Before generating C code for this algorithm, you make the MATLAB version suitable for code generation and generate a MEX function. Then you test the resulting MEX function to validate the functionality of the modified code. As you work through the tutorial, you refine the design of the algorithm to accept variable-size inputs.

First, use the script test01.m to run the original MATLAB function to see how the Kalman filter algorithm works. This script loads the input data and calls the Kalman filter algorithm to estimate the location. It then calls a plot function, plot trajectory, which plots the trajectory of the object and the Kalman filter estimated position.

1 Set your MATLAB current folder to the work folder that contains your files for this tutorial. At the MATLAB command prompt, enter:

cd *work* where *work* is the full path name of the work folder containing your files. For more information, see "Files and Folders that MATLAB Accesses".

2 At the MATLAB command prompt, enter:

test01

The test script runs and plots the trajectory of the object in blue and the Kalman filter estimated position in green. Initially, you see that it takes a short time for the estimated position to converge with the actual position of the object. Then three sudden shifts in position occur—each time the Kalman filter readjusts and tracks the object after a few iterations.

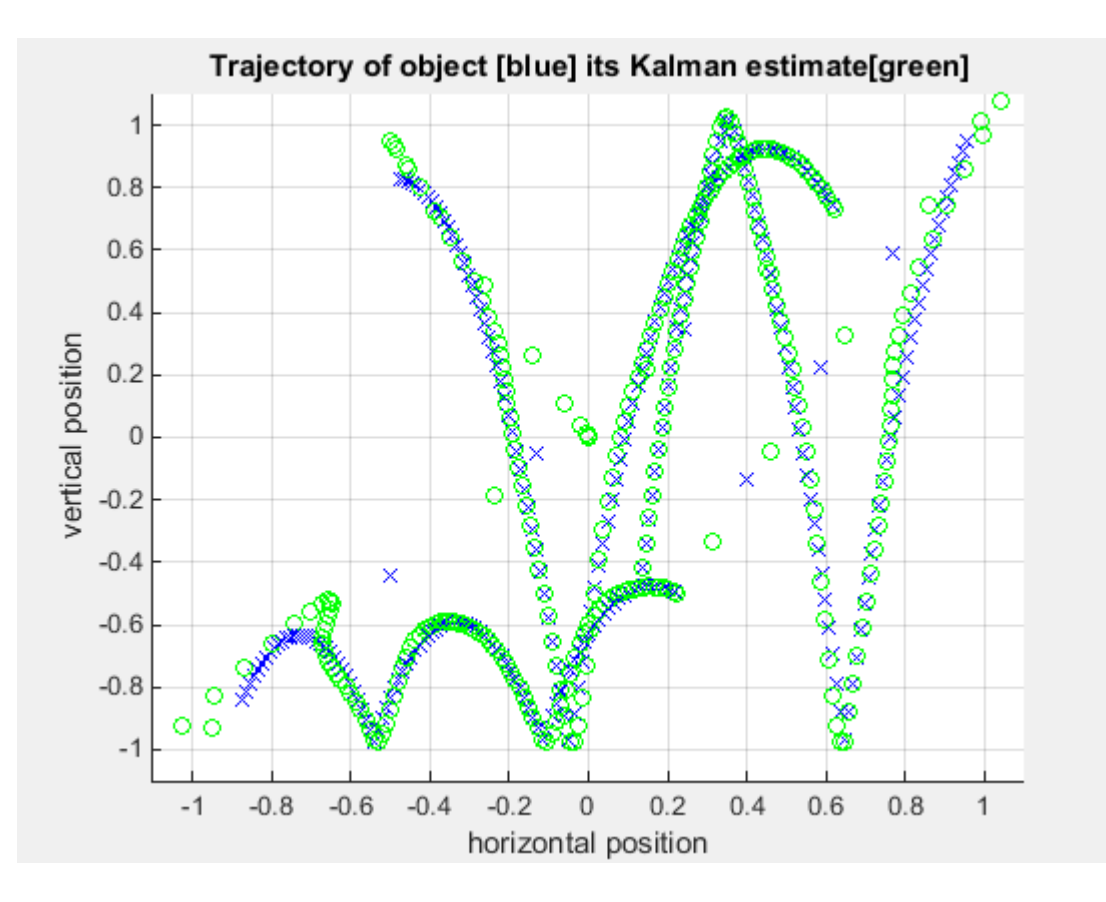

## <span id="page-57-0"></span>Setting Up Your C Compiler

MATLAB Coder automatically locates and uses a supported installed compiler. For the current list of supported compilers, see [Supported and Compatible Compilers](http://www.mathworks.com/support/compilers/current_release/) on the MathWorks website.

You can use mex -setup to change the default compiler. See "Changing Default Compiler".

## <span id="page-58-0"></span>Considerations for Making Your Code Suitable for Code Generation

### Designing for Code Generation

Before generating code, you must prepare your MATLAB code for code generation. The first step is to eliminate unsupported constructs.

#### Checking for Issues at Design Time

There are two tools that help you detect code generation issues at design time: the code analyzer and the code generation readiness tool.

You use the code analyzer in the MATLAB Editor to check for coding issues at design time, minimizing compilation errors. The code analyzer continuously checks your code as you enter it. It reports issues and recommends modifications to maximize performance and maintainability.

To use the code analyzer to identify warnings and errors specific to MATLAB for code generation, you must add the %#codegen directive (or pragma) to your MATLAB file. A complete list of MATLAB for Code Generation code analyzer messages is available in the MATLAB Code Analyzer preferences. See "Running the Code Analyzer Report".

**Note:** The code analyzer might not detect all MATLAB for code generation issues. After eliminating errors or warnings that the code analyzer detects, compile your code with MATLAB Coder to determine if the code has other compliance issues.

The code generation readiness tool screens MATLAB code for features and functions that are not supported for code generation. The tool provides a report that lists the source files that contain unsupported features and functions and an indication of how much work is required to make the MATLAB code suitable for code generation.

You can access the code generation readiness tool in the following ways:

- In the current folder browser by right-clicking a MATLAB file
- At the command line by using the coder. screener function.
- Using the MATLAB Coder app after you specify your entry-point files, the app runs the Code Analyzer and code generation readiness tool.

## Checking Issues at Code Generation Time

You can use codegen to check for issues at code generation time. codegen checks that your MATLAB code is suitable for code generation.

When codegen detects errors or warnings, it automatically generates an error report that describes the issues and provides links to the offending MATLAB code. For more information, see "Code Generation Reports".

After code generation, codegen generates a MEX function that you can use to test your implementation in MATLAB.

## Checking for Issues at Run Time

You can use codegen to generate a MEX function and check for issues at run time. In simulation, the code generated for your MATLAB functions includes the run-time checks. Disabling run-time checks and extrinsic calls usually results in streamlined generated code and faster simulation. You control run-time checks using the MEX configuration object, coder.MexCodeConfig. For more information, see "Control Run-Time Checks".

If you encounter run-time errors in your MATLAB functions, a run-time stack appears automatically in the MATLAB Command Window. See "Debug Run-Time Errors".

## <span id="page-59-0"></span>Making the MATLAB Code Suitable for Code Generation

## Making Your Code Suitable for Code Generation

To modify the code yourself, work through the exercises in this section. Otherwise, open the supplied file kalman02.m in your *solutions* subfolder to see the modified algorithm.

To begin the process of making your MATLAB code suitable for code generation, you work with the file kalman01.m. This code is a MATLAB version of a scalar Kalman filter that estimates the state of a dynamic system from a series of noisy measurements.

1 Set your MATLAB current folder to the work folder that contains your files for this tutorial. At the MATLAB command prompt, enter:

cd *work* where *work* is the full path name of the work folder containing your files. See "Files and Folders that MATLAB Accesses".

2 Open kalman01.m in the MATLAB Editor. At the MATLAB command prompt, enter:

edit kalman01.m

The file opens in the MATLAB Editor. The code analyzer message indicator in the top right corner of the MATLAB Editor is green, which indicates that it has not detected errors, warnings, or opportunities for improvement in the code.

3 Turn on MATLAB for code generation error checking by adding the %#codegen directive after the function declaration.

function y = kalman01(z) *%#codegen*

The code analyzer message indicator remains green, indicating that it has not detected code generation related issues.

```
\exists function y = kalman01(z) \frac{1}{2}fcodegen
 % Initialize state transition matrix
 dt=1:
 A = [ 1 0 dt 0 0 0; ...]Ξ
      0 1 0 dt 0 0;...0 \t0 1 0 dt 0; \ldots0 0 0 1 0 dt;...000010...0000011;
```
For more information on using the code analyzer, see "Running the Code Analyzer Report".

- 4 Save the file in the current folder as kalman02.m:
	- a To match the function name to the file name, change the function name to kalman02.

function  $y = kalman02(z)$ 

- b In the MATLAB Editor, select **Save As** from the **File** menu.
- c Enter kalman02.m as the new file name.

**Note:** If you do not match the file name to the function name, the code analyzer warns you that these names are not the same and highlights the function name in orange to indicate that it can provide an automatic correction. For more information, see "Changing Code Based on Code Analyzer Messages".

d Click **Save**.

You are now ready to compile your code using codegen. By default, codegen checks that your MATLAB code is suitable for code generation. Then, after compilation, codegen generates a MEX function that you can test in MATLAB.

## <span id="page-61-0"></span>Generating a MEX Function Using codegen

Because C uses static typing, codegen must determine the properties of all variables in the MATLAB files at compile time. Therefore, you must specify the properties of all function inputs at the same time as you compile the file with codegen.

To compile kalman02.m, you must specify the size of the input vector y.

1 Load the position.mat file into your MATLAB workspace.

load position.mat This command loads a matrix position containing the x and y coordinates of 310 points in Cartesian space.

2 Get the first vector in the position matrix.

```
z = position(1:2,1);
```
3 Compile the file kalman02.m using codegen.

```
codegen -report kalman02.m -args {z}
```
codegen reports that the code generation is complete. By default, it generates a MEX function, kalman02 mex, in the current folder and provides a link to the code generation report.

Note that:

- The -report option instructs codegen to generate a code generation report, which you can use to debug your MATLAB code and verify that it is suitable for code generation.
- The -args option instructs codegen to compile the file kalman02.m using the class, size, and complexity of the sample input parameter z.

You have proved that the Kalman filter example code is suitable for code generation using codegen. You are ready to begin the next task in this tutorial, ["Verifying the MEX](#page-62-0) [Function" on page 2-43](#page-62-0).

## <span id="page-62-0"></span>Verifying the MEX Function

In this part of the tutorial, you test the MEX function to verify that it provides the same functionality as the original MATLAB code.

In addition, simulating your algorithm in MATLAB before generating C code enables you to detect and fix run-time errors that would be much harder to diagnose in the generated C code. By default, the MEX function includes memory integrity checks. These checks perform array bounds and dimension checking and detect violations of memory integrity in code generated for MATLAB functions. If a violation is detected, MATLAB stops execution with a diagnostic message. For more information, see "Control Run-Time Checks".

#### Running the Generated MEX Function

You run the MEX function, kalman02 mex, using coder.runTest to call the test file, test02. This test file is the same as test01 that you used in ["Running the Original](#page-56-0) [MATLAB Code" on page 2-37](#page-56-0) except that it calls kalman02 instead of kalman01.

## Contents of test02.m

```
% Figure setup
clear all;
load position.mat
numPts = 300;
figure;hold;grid;
% Kalman filter loop
for idx = 1: numPts
     % Generate the location data
    z = position(:,idx); % Use Kalman filter to estimate the location
    y = kalman02(z);
     % Plot the results
    plot trajectory(z,y);
end
hold;
```
coder.runTest runs the test file and replaces calls to the MATLAB algorithm with calls to the MEX function.

```
coder.runTest('test02','kalman02')
```
coder.runTest runs the MEX function, kalman02 mex, using the same inputs you used in ["Running the Original MATLAB Code" on page 2-37](#page-56-0).

The test script runs and plots the trajectory of the object and the Kalman filter estimated position as before.

You have generated a MEX function for your MATLAB code, verified that it is functionally equivalent to your original MATLAB code, and checked for run-time errors. Now you are ready to begin the next task in this tutorial, ["Generating C Code Using](#page-63-0) [codegen" on page 2-44.](#page-63-0)

## <span id="page-63-0"></span>Generating C Code Using codegen

In this task, you use codegen to generate C code for your MATLAB filter algorithm. You then view the generated C code using the MATLAB Coder code generation report and compare the generated C code with the original MATLAB code. You use the supplied build script build02.m to generate code.

## About the Build Script

A build script automates a series of MATLAB commands that you want to perform repeatedly from the command line, saving you time and eliminating input errors.

The build script build02.m contains:

```
% Load the position vector
load position.mat
% Get the first vector in the position matrix 
% to use as an example input
z = position(1:2,1);% Generate C code only, create a code generation report
codegen -c -d build02 -config coder.config('lib') 
    -report kalman02.m -args {z}
Note that:
```
- codegen opens the file kalman02.m and automatically translates the MATLAB code into C source code.
- The -c option instructs codegen to generate code only, without compiling the code to an object file. This option enables you to iterate rapidly between modifying MATLAB code and generating C code.
- The -config coder.config('lib') option instructs codegen to generate embeddable C code suitable for targeting a static library instead of generating the default MEX function. For more information, see coder.config.
- The -d option instructs codegen to generate code in the output folder build02.
- The -report option instructs codegen to generate a code generation report that you can use to debug your MATLAB code and verify that it is suitable for code generation.
- The -args option instructs codegen to compile the file kalman01.m using the class, size, and complexity of the sample input parameter z.

#### How to Generate C Code

1 Run the build script.

build02

MATLAB processes the build file and outputs the message:

Code generation successful: *View report.* codegen generates files in the folder, build02.

2 To view the code generation report, click *View report.*

The MATLAB Coder Code Generation Report opens and displays the generated code, kalman02.c.

The file appears in the right pane. The code generation report provides a hyperlink to open the C code in the MATLAB Editor.

To learn more about the report, see "Code Generation Reports".

## <span id="page-64-0"></span>Comparing the Generated C Code to Original MATLAB Code

To compare your generated C code to the original MATLAB code, open the C file, kalman02.c, and the kalman02.m file in the MATLAB Editor.

Here are some important points about the generated C code:

• The function signature is:

void kalman02(const double z[2], double y[2]) z corresponds to the input z in your MATLAB code. The size of z is 2, which corresponds to the total size  $(2 \times 1)$  of the example input you used when you compiled your MATLAB code.

- You can easily compare the generated C code to your original MATLAB code. In the generated C code:
	- Your function name is unchanged.
- Your comments are preserved in the same position.
- Your variable names are the same as in the original MATLAB code.

Note: If a variable in your MATLAB code is set to a constant value, it does not appear as a variable in the generated C code. Instead, the generated C code contains the actual value of the variable.

## <span id="page-65-0"></span>Modifying the Filter to Accept a Fixed-Size Input

The filter you have worked on so far in this tutorial uses a simple batch process that accepts one input at a time, so you must call the function repeatedly for each input. In this part of the tutorial, you learn how to modify the algorithm to accept a fixed-sized input, which makes the algorithm suitable for frame-based processing.

#### Modifying Your MATLAB Code

To modify the code yourself, work through the exercises in this section. Otherwise, open the supplied file kalman03.m in your *solutions* subfolder to see the modified algorithm.

The filter algorithm you have used so far in this tutorial accepts only one input. You can now modify the algorithm to process a vector containing more than one input. You need to find the length of the vector and call the filter code for each element in the vector in turn. You do this by calling the filter algorithm in a for-loop.

1 Open kalman02.m in the MATLAB Editor.

edit kalman02.m

- 2 Add a for-loop around the filter code.
	- a Before the comment

% Predicted state and covariance insert:

```
for i=1:size(z,2)
```
**b** After

% Compute the estimated measurements  $y = H * x$  est; insert: end

Your filter code should now look like this:

```
for i=1:size(z,2)
  % Predicted state and covariance
 x prd = A * x est;p prd = A * p est * A' + Q;
  % Estimation
 S = H * p prd' * H' + R;
B = H * p\_prd';klm qain = (S \setminus B)';
  % Estimated state and covariance
 x est = x prd + klm gain * (z - H * x prd);
 p est = p prd - klm gain * H * p prd;
  % Compute the estimated measurements
 y = H * x est;
end
```
3 Modify the line that calculates the estimated state and covariance to use the  $i<sup>th</sup>$ element of input z.

Change

x est = x prd + klm gain \* (z - H \* x prd); to x est = x prd + klm gain \*  $(z(:,i) - H * x$  prd);

4 Modify the line that computes the estimated measurements to append the result to the  $i^{th}$  element of the output y.

Change

 $y = H * x$  est; to  $y$ **(:,i)** = H \* x est;

The code analyzer message indicator in the top right turns red to indicate that the code analyzer has detected an error. The code analyzer underlines the offending code in red and places a red marker to the right.

5 Move your pointer over the red marker to view the error.

The code analyzer reports that code generation requires variable y to be fully defined before subscripting it.

## Why Preallocate the Outputs?

You must preallocate outputs here because the MATLAB for code generation does not support increasing the size of an array over time. Repeatedly expanding the size of an array over time can adversely affect the performance of your program. See "Preallocating Memory".

```
30 -\overline{\Box} for i=1:size(z,2)
31% Predicted state and covariance
32 -x prd = A * x est;33 -p prd = A * p est * A' + Q;
                                                                                               Ε
34
35
             % Estimation
36 -S = H * p p r d' * H' + R;B = H * p_{p}37 -38 -klm gain = (S \setminus B)';
39
40
             % Estimated state and covariance
41 -x est = x prd + klm gain * (z(:,i) - H * x prd);
42 -© Line 45: Code generation requires variable 'y' to be fully defined before subscripting it. [Details \blacktriangledown43
44
             % Compute the estimated measurements
45 -y(:,i) = H * x est;end
46 -
```
6 To address the error, preallocate memory for the output y, which is the same size as the input z. Add this code before the for-loop.

 % Pre-allocate output signal: y=zeros(size(z));

The red error marker disappears and the code analyzer message indicator in the top right edge of the code turns green, which indicates that you have fixed the errors and warnings detected by the code analyzer.

For more information on using the code analyzer, see "Running the Code Analyzer Report".

7 Change the function name to kalman03 and save the file as kalman03.m in the current folder.

You are ready to begin the next task in the tutorial, ["Testing Your Modified Algorithm"](#page-68-0) [on page 2-49](#page-68-0).

#### <span id="page-68-0"></span>Testing Your Modified Algorithm

Use the test script test03.m to test kalman03.m. This script sets the frame size to 10 and calculates the number of frames in the example input. It then calls the Kalman filter and plots the results for each frame in turn.

At the MATLAB command prompt, enter:

test03

The test script runs and plots the trajectory of the object and the Kalman filter estimated position as before.

You are ready to begin the next task in the tutorial, ["Generating C Code for Your](#page-68-1) [Modified Algorithm" on page 2-49](#page-68-1).

**Note:** Before generating C code, it is best practice to generate a MEX function that you can execute within the MATLAB environment to test your algorithm and check for runtime errors.

#### <span id="page-68-1"></span>Generating C Code for Your Modified Algorithm

You use the supplied build script build03. m to generate code. The only difference between this build script and the script for the initial version of the filter is the example input used when compiling the file. build03.m specifies that the input to the function is a matrix containing five 2x1 position vectors, which corresponds to a frame size of 10.

## Contents of build03.m

```
% Load the position vector
load position.mat
% Get the first 5 positions in the position matrix to use
% as an example input
z = position(1:2,1:5);
```

```
% Generate C code only, create a code generation report
codegen -c -config coder.config('lib') -report kalman03.m -args {z}
```
To generate C code for kalman03:

1 At the MATLAB command prompt, enter:

build03

MATLAB processes the build file and outputs the message:

Code generation successful: *View report.*

The generated C code is in *work*\codegen\lib\kalman03, where *work* is the folder that contains your tutorial files.

- 2 To view the generated C code:
	- a Click *View report.*

The MATLAB Coder Code Generation Report opens and displays the generated coder, kalman03.c.

3 Compare the generated C code with the C code for the scalar Kalman filter. You see that the code is almost identical except that there is a now a for-loop for the frame processing.

Here are some important points about the generated C code:

• The function signature is now:

void kalman03(const double z[10], double y[10]) The size of z and y is now 10, which corresponds to the size of the example input z (2x5) used to compile your MATLAB code.

• The filtering now takes place in a for-loop. The for-loop iterates over all 5 inputs.

```
for(i = 0; i < 5; i^{++})
{ 
   /* Predicted state and covariance */ ...
```
#### <span id="page-69-0"></span>Modifying the Filter to Accept a Variable-Size Input

The algorithm you have used so far in this tutorial is suitable for processing input data that consists of fixed-size frames. In this part of the tutorial, you test your algorithm with

variable-size inputs and see that the algorithm is suitable for processing packets of data of varying size. You then learn how to generate code for a variable-size input.

### <span id="page-70-0"></span>Testing the Algorithm with Variable-Size Inputs

Use the test script test04.m to test kalman03.m with variable-size inputs.

The test script calls the filter algorithm in a loop, passing a different size input to the filter each time. Each time through the loop, the test script calls the plot trajectory function for every position in the input.

To run the test script, at the MATLAB command prompt, enter:

#### test04

The test script runs and plots the trajectory of the object and the Kalman filter estimated position as before.

You have created an algorithm that accepts variable-size inputs. You are ready to begin the next task in the tutorial, ["Generating C Code for a Variable-Size Input" on page](#page-70-1) [2-51](#page-70-1).

Note: Before generating C code, it is best practice to generate a MEX function that you can execute within the MATLAB environment to test your algorithm and check for runtime errors.

#### <span id="page-70-1"></span>Generating C Code for a Variable-Size Input

You use the supplied build script build04.m to generate code.

#### About the Build Script

#### Contents of build04.m

```
% Load the position vector
load position.mat
N=100;
% Get the first N vectors in the position matrix to
% use as an example input
z = position(1:2,1:N);% Specify the upper bounds of the variable-size input z 
% using the coder.typeof declaration - the upper bound
```

```
% for the first dimension is 2; the upper bound for 
% the second dimension is N. The first dimension is fixed,
% the second is variable.
eg z = coder.typeof(z, [2 N], [0 1]);
% Generate C code only 
% specify upper bounds for variable-size input z
codegen -c -config coder.config('lib') -report kalman03.m -args {eg_z}
```
This build file:

- Specifies the upper bounds explicitly for the variable-size input using the declaration coder.typeof(z,  $[2 \ N]$ ,  $[0 \ 1]$ ) with the -args option on the codegen command line. The second input, [2 N], specifies the size and upper bounds of the variable size input z. Because *N*=100, coder.typeof specifies that the input to the function is a matrix with two dimensions, the upper bound for the first dimension is 2; the upper bound for the second dimension is 100. The third input specifies which dimensions are variable. A value of true or one means that the corresponding dimension is variable; a value of false or zero means that the corresponding dimension is fixed. The value [0 1] specifies that the first dimension is fixed, the second dimension is variable. For more information, see "Generating Code for MATLAB Functions with Variable-Size Data".
- Creates a code configuration object cfg and uses it with the -config option to specify code generation parameters. For more information, see coder.config.

#### How to Generate C Code for a Variable-Size Input

1 Use the build script build04 to generate C code.

build04

2 View the generated C code as before.

Here are some important points about the generated C code:

• The generated C code can process inputs from 2 x 1 to 2 x 100. The function signature is now:

```
void kalman01(const double z_data[], const int z_size[2], double y_data[], int y_size[2])
```
Because y and z are variable size, the generated code contains two pieces of information about each of them: the data and the actual size of the sample. For example, for variable z, the generated code contains:

The data z data[].
- z  $size[2]$ , which contains the actual size of the input data. This information varies each time the filter is called.
- To maximize efficiency, the actual size of the input data z\_size is used when calculating the estimated position. The filter processes only the number of samples available in the input.

```
for(i = 0; i+1 <= z size[1]; i++) {
   /* Predicted state and covariance */
    for(k = 0; k < 6; k++) {
       ...
```
# Key Points to Remember

- Back up your MATLAB code before you modify it.
- Decide on a naming convention for your files and save interim versions frequently. For example, this tutorial uses a two-digit suffix to differentiate the various versions of the filter algorithm.
- Use build scripts to build your files.
- Use test scripts to separate the pre- and post-processing from the core algorithm.
- Generate a MEX function before generating C code. Use this MEX function to simulate your algorithm in MATLAB to validate its operation and check for run-time errors.
- Use the -args option to specify input parameters at the command line.
- Use the -report option to create a code generation report.
- Use coder.typeof to specify variable-size inputs.
- Use the code generation configuration object (coder.config) to specify parameters for standalone C code generation.

# Best Practices Used in This Tutorial

#### Best Practice — Preserving Your Code

Preserve your code before making further modifications. This practice provides a fallback in case of error and a baseline for testing and validation. Use a consistent file naming convention. For example, add a two-digit suffix to the file name for each file in a sequence.

# Best Practice — Comparing Files

Use the MATLAB Compare Against option to compare two MATLAB files to examine differences between files.

# Best Practice — Generating a Code Generation Report

Use the -report option to generate an HTML report with links to your MATLAB code files and compile-time type information for the variables and expressions in your code. This information simplifies finding sources of error messages and aids understanding of type propagation rules. If you do not specify this option, codegen generates a report only if errors or warnings occur. For more information, see .

# Best Practice — Using Build Scripts

A build script automates a series of MATLAB commands that you want to perform repeatedly from the command line, saving you time and eliminating input errors. For more information, see .

# Best Practice — Separating Your Test Bench from Your Function Code

Separate your core algorithm from your test bench. Create a separate test script to do the pre- and post-processing such as loading inputs, setting up input values, calling the function under test, and outputting test results.

# Where to Learn More

- ["Next Steps" on page 2-54](#page-73-0)
- ["Product Help" on page 2-55](#page-74-0)
- ["MathWorks Online" on page 2-55](#page-74-1)

# <span id="page-73-0"></span>Next Steps

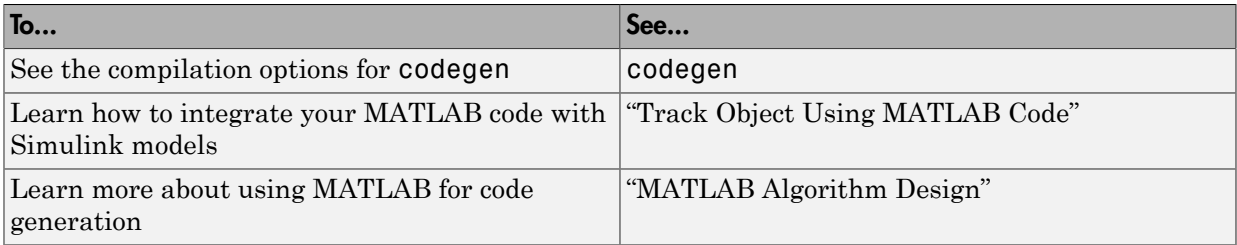

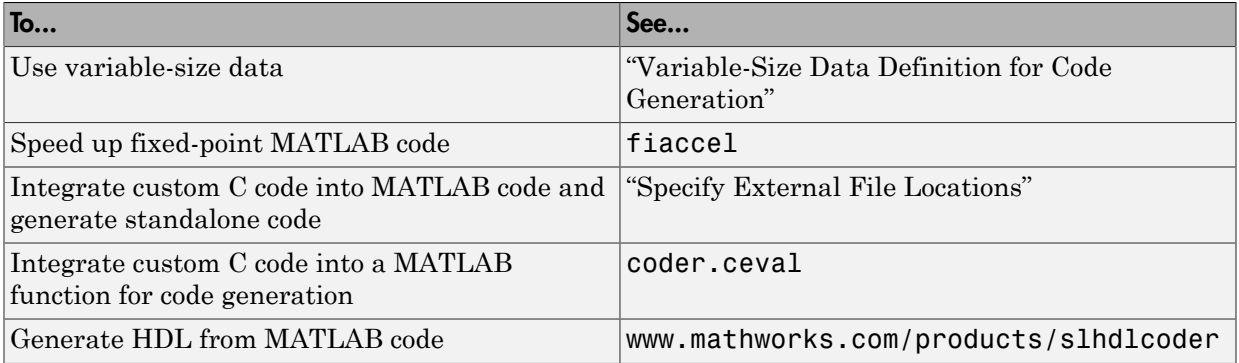

# <span id="page-74-0"></span>Product Help

MathWorks product documentation is available from the Help menu on the MATLAB desktop.

# <span id="page-74-1"></span>MathWorks Online

For additional information and support, visit the MATLAB Coder page on the MathWorks website at:

[www.mathworks.com/products/matlab-coder](http://www.mathworks.com/products/matlab-coder/)

# MEX Function Generation at the Command Line

# In this section...

["Learning Objectives" on page 2-56](#page-75-0) ["Tutorial Prerequisites" on page 2-56](#page-75-1) ["Example: Euclidean Minimum Distance" on page 2-57](#page-76-0) ["Files for the Tutorial" on page 2-59](#page-78-0) ["Tutorial Steps" on page 2-60](#page-79-0) ["Key Points to Remember" on page 2-77](#page-96-0) ["Best Practices Used in This Tutorial" on page 2-77](#page-96-1) ["Where to Learn More" on page 2-77](#page-96-2)

# <span id="page-75-0"></span>Learning Objectives

In this tutorial, you will learn how to:

- Automatically generate a MEX function from your MATLAB code.
- Define function input properties at the command line.
- Specify the upper bounds of variable-size data.
- Specify variable-size inputs.
- Generate a code generation report that you can use to debug your MATLAB code and verify that it is suitable for code generation.

# <span id="page-75-1"></span>Tutorial Prerequisites

- ["What You Need to Know" on page 2-56](#page-75-2)
- ["Required Products" on page 2-56](#page-75-3)

# <span id="page-75-2"></span>What You Need to Know

To complete this tutorial, you should have basic familiarity with MATLAB software.

# <span id="page-75-3"></span>Required Products

To complete this tutorial, you must install the following products:

- MATLAB
- MATLAB Coder
- C compiler

For most platforms, a default compiler is supplied with MATLAB.

MATLAB Coder automatically locates and uses a supported installed compiler. For the current list of supported compilers, see [Supported and Compatible Compilers](http://www.mathworks.com/support/compilers/current_release/) on the MathWorks website.

You can use mex -setup to change the default compiler. See "Changing Default Compiler".

For instructions on installing MathWorks products, refer to the installation documentation. If you have installed MATLAB and want to check which other MathWorks products are installed, enter ver in the MATLAB Command Window.

# <span id="page-76-0"></span>Example: Euclidean Minimum Distance

- ["Description" on page 2-57](#page-76-1)
- ["Algorithm" on page 2-58](#page-77-0)

# <span id="page-76-1"></span>**Description**

The Euclidean distance between points  $p$  and  $q$  is the length of the line segment  $\overline{pq}$ . MEX Function of the Commutal<br>
INATILAB<br>
IN ANTIAB Coder<br>
IN Cartesian coordinates, a default compiler is supplied with MATI AB,<br>
NATILAB Coder unto<br>
Internation and uses a surported instulled compiler. For the current int MEX Function Generation of the Commond line<br>supplied with MATLAB.<br>duess a supported installed compiler. For<br>e Supported and Compatible Compilers on<br>lefault compiler. See "Changing Default<br>dotts, refer to the installation<br> In Cartesian coordinates, if  $p = (p_1, p_2,..., p_n)$  and  $q = (q_1, q_2,..., q_n)$  are two points in Euclidean n-space, then the distance from  $p$  to  $q$  is given by: **ATLAB**<br>
ATLAB Coder<br>
ATLAB Coder<br>
ATLAB Coder<br>
ATLAB Coder<br>
are model platforms, a definal compiler is sampled with MATLAR<br>
are more platforms, a definal consider a matter and these a supported and Compatible Compiler. F *MEX* Function Generation of the Commond line<br>
dor<br>
dor<br>
therms, a definite compiler is supplied with MATLAB.<br>
der automatically locates and uses a supported installed compiler. For<br>
als of supported compilers, see Supp *p q* MEX Function Generation of the Commond line<br>
supplied with MATLAB.<br>
duses a supported installed compiler. For<br>
desult compiler son<br>
lefault compiler. See "Changing Default<br>
coducts, refer to the installation<br>
coducts, ref MEX Function Generation at the Communical Units,<br>
and Communically locates and uses a supported installed compiler. For<br>
automatically locates and uses a supported installed compiler. For<br> *i* supported compilers, see Sup MCK function Generation or the Commend time<br>
TTAR<br>
(TIAR Rodor<br>
TTAR Codor<br>
somplise<br>
nomike<br>
nomike<br>
nomike<br>
nomike<br>
comment list of supported compilers, so will<br>provide installed compiler. For ETLAR Codor attention of t MEX Function Generation of the Generation of the Generation<br>of the compact of the definite complete is supplied with MATLAB.<br>
Ooler automatically locates and uses a supported installed compiler. For<br>the component compiler MEX Function Generation at the Commond Line<br>or at the Commond Line<br>or at a definition of the simulation of the MATHAR.<br>
The material properties and use a supported installed compiler, For<br>or to supported compilers, see Su MX function Generation of the Command time<br>  $\frac{1}{2}$  Codor<br>  $\frac{1}{2}$  Codor<br>  $\frac{1}{2}$  platforms, a default complier is supplied with MATLAB.<br>  $\frac{1}{2}$  Codor anotomorphic beates and uses a supported and Commuthle Compli MZ Fundion Generation of the Command time<br>  $\frac{1}{2}$  Codor<br>  $\frac{1}{2}$  Codor<br>  $\frac{1}{2}$  platforms, a default complete is supplied with MATLAB.<br>  $\frac{1}{2}$  Codor anotomorphic beates and uses a supported and Commuthle Compl MX function Generation of the Command time<br>  $\frac{1}{2}$  Codor<br>  $\frac{1}{2}$  Codor<br>  $\frac{1}{2}$  platforms, a default complier is supplied with MATLAB.<br>  $\frac{1}{2}$  Codor anotomorphic beates and uses a supported and Commuthle Compli MEX Forcion Generation of the Command line<br>
forms, a definite complete is supplied with MATLAB.<br>
for materially lectrics and uses a supported installed compiler. For<br>
to the supported compilers, see Supported and Compatib MEX Function Generation at the Commond Line<br>
and the commond Line<br>
and the complication of the MATLAB.<br>
Evaluate complication and see a supported and Compatible Compilers for<br>
the change the default compiler. See "Changin MEX Function Generation at the Command line<br>
mpiler is supplied with MATLAB.<br>
centes and uses a supported installed complier. For<br>
propilers, ees Supported and Compatible Compliers on<br>
mage the default complier. See "Chan

$$
d(p,q) = ||p - q||
$$
  
=  $\sqrt{(p_1 - q_1)^2 + (p_2 - q_2)^2 + ... + (p_n - q_n)^2}$   
=  $\sqrt{\sum_{i=1}^n (p_i - q_i)^2}$ 

In one dimension, the distance between two points, *x1* and *x2*, on a line is simply the absolute value of the difference between the two points:

$$
\sqrt{(x_2-x_1)^2} = |x_2-x_1|
$$

In two dimensions, the distance between  $p = (p_1, p_2)$  and  $q = (q_1, q_2)$  is:

$$
\sqrt{(p_1-q_1)^2+(p_2-q_2)^2}
$$

 $(x_2 - x_1)^2 = |x_2 - x_1|$ <br>dimensions, the distance between  $p = (p_1, p_2)$  and  $q = (q_1, q_2)$  is:<br> $\frac{q_1}{2} + (p_2 - q_2)^2$ <br>ample for this tutorial computes the minimum Euclidean distance between<br>nn vector x and a collection of col In two dimensions, the distance between  $p = (p_1, p_2)$  and  $q = (q_1, q_2)$  is:<br>  $\sqrt{(p_1 - q_1)^2 + (p_2 - q_2)^2}$ <br>
The example for this tutorial computes the minimum Euclidean distance between<br>
The example for this tutorial compute and  $q = (q_1, q_2)$  is:<br>Euclidean distance between<br>in the codebook matrix *cb*. The<br>:<br>ding to the closest vector  $\overline{P} = |x_2 - x_1|$ <br>
ons, the distance between  $p = (p_1, p_2)$  and  $q = (q_1, q_2)$  is:<br>  $\frac{1}{2} - q_2^2$ <br>
r this tutorial computes the minimum Euclidean distance<br>
r x and a collection of column vectors in the codebook mat<br>
ree The example for this tutorial computes the minimum Euclidean distance between a column vector *x* and a collection of column vectors in the codebook matrix *cb*. The function has three output variables:

- *y*, the vector in *cb* with the minimum distance to *x*
- *idx*, the index of the column vector in *cb* corresponding to the closest vector
- *distance*, the distance between *x* and *y*

# <span id="page-77-0"></span>Algorithm

 $-x_1$ )<sup>2</sup> =  $|x_2 - x_1|$ <br>
nensions, the distance between  $p = (p_1, p_2)$  and  $q = (q_1, q_2)$  is:<br>  $\frac{p}{2} + (p_2 - q_2)^2$ <br>
ple for this tutorial computes the minimum Euclidean distance be<br>
vector x and a collection of column vecto  $\sqrt{(x_2 - x_1)^2} = |x_2 - x_1|$ <br>two dimonsions, the distance between  $p = (p_1, p_2)$  and  $q = (q_1, q_2)$  is:<br> $(p_1 - q_1)^2 + (p_2 - q_2)^2$ <br>ee example for this tutorial computes the minimum Euclidean distance between<br>column vector x and a  $\sqrt{(x_2 - x_1)^2} = |x_2 - x_1|$ <br>
o dimensions, the distance between  $p = (p_1, p_2)$  and  $q = (q_1, q_2)$  is:<br>  $-q_1)^2 + (p_2 - q_2)^2$ <br>
xample for this tutorial computes the minimum Euclidean distance be<br>
num vector x and a collection of This algorithm computes the minimum Euclidean distance between a column vector *x* and a collection of column vectors in the codebook matrix *cb*. The algorithm computes the minimum distance to *x* and finds the column vector in *cb* that is closest to *x*. It outputs this column vector, *y*, its index, *idx*, in *cb*, and *distance*, the distance between *x* and *y*.

The function signature for the algorithm is:

```
function [y,idx,distance] = euclidean(x,cb)
```
The minimum distance is initially set to the first element of *cb*.

```
idx=1;
distance=norm(x-cb(:,1));
```
The minimum distance calculation is performed in the for-loop.

```
for index=2:size(cb,2)
     d=norm(x-cb(:,index));
     if d < distance
         distance=d;
          idx=index;
     end
end
```
The output *y* is set to the minimum distance vector.

 $y=cb$  $(:,idx);$ 

# <span id="page-78-0"></span>Files for the Tutorial

- ["About the Tutorial Files" on page 2-59](#page-78-1)
- ["Location of Files" on page 2-59](#page-78-2)
- ["Names and Descriptions of Files" on page 2-59](#page-78-3)

# <span id="page-78-1"></span>About the Tutorial Files

The tutorial uses the following files:

• Example MATLAB code files for each step of the tutorial.

Throughout this tutorial, you work with MATLAB files that contain a simple Euclidean distance algorithm.

- Build scripts that you use to compile your function code.
- Test files that:
	- Perform the preprocessing functions, for example, setting up input data.
	- Call the specified Euclidean function.
	- Perform the post-processing functions, for example, plotting the distances.
- A MAT-file that contains example input data.

# <span id="page-78-2"></span>Location of Files

The tutorial files are available in the following folder: docroot\toolbox\coder \examples\euclidean. To run the tutorial, you must copy these files to a local folder. For instructions, see ["Copying Files Locally" on page 2-61](#page-80-0).

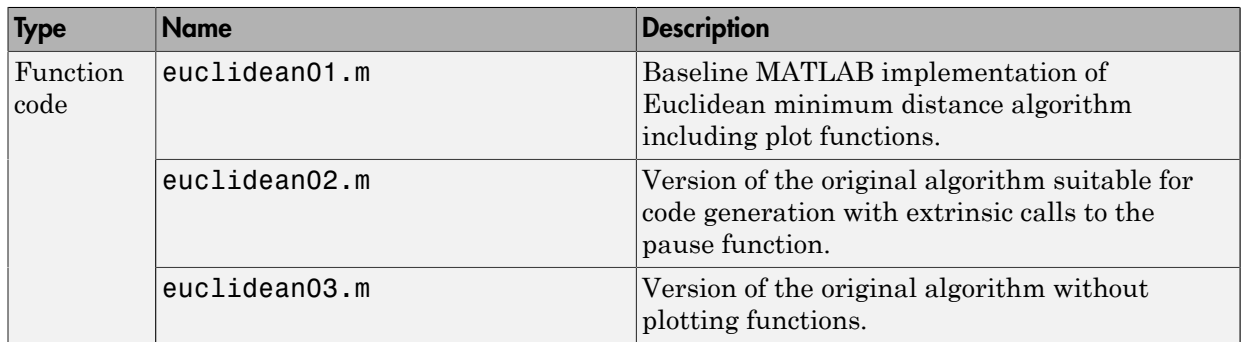

# <span id="page-78-3"></span>Names and Descriptions of Files

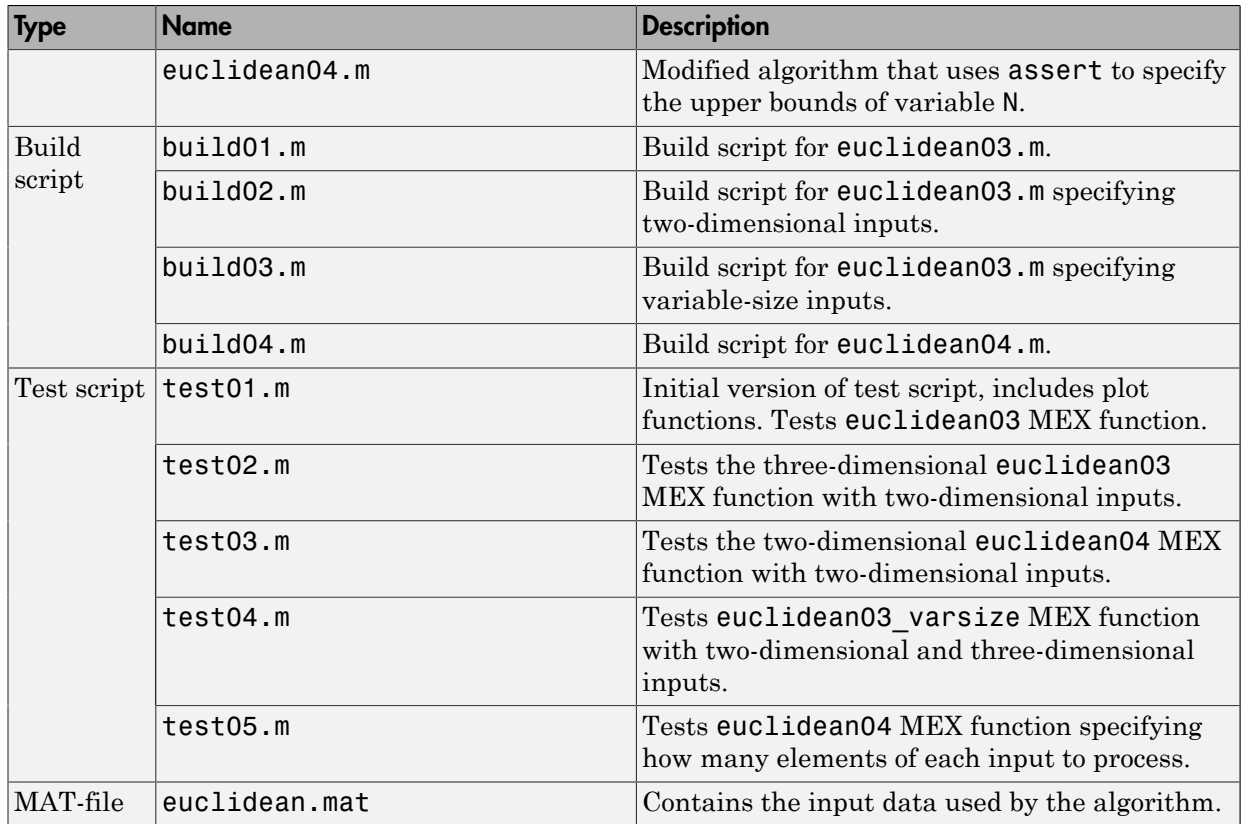

# <span id="page-79-0"></span>Tutorial Steps

- ["Copying Files Locally" on page 2-61](#page-80-0)
- ["Running the Original MATLAB Code" on page 2-61](#page-80-1)
- ["Setting Up Your C Compiler" on page 2-64](#page-83-0)
- ["Considerations for Making Your Code Compliant" on page 2-64](#page-83-1)
- ["Making the MATLAB Code Suitable for Code Generation" on page 2-65](#page-84-0)
- ["Generating a MEX Function Using codegen" on page 2-66](#page-85-0)
- ["Validating the MEX Function" on page 2-68](#page-87-0)
- ["Using Build and Test Scripts" on page 2-69](#page-88-0)
- ["Elaborating the Algorithm to Accept Variable-Size Inputs" on page 2-72](#page-91-0)

• ["Specifying Upper Bounds for Local Variables" on page 2-75](#page-94-0)

# <span id="page-80-0"></span>Copying Files Locally

Copy the tutorial files to a local solutions folder and create a local working folder:

- 1 Create a local *solutions* folder, for example, c:\coder\euclidean\solutions.
- 2 Change to the docroot\toolbox\coder\examples folder. At the MATLAB command prompt, enter:

cd(fullfile(docroot, 'toolbox', 'coder', 'examples'))

3 Copy the contents of the euclidean subfolder to your local *solutions* folder, specifying the full pathname of the *solutions* folder:

```
copyfile('euclidean', 'solutions')
Your solutions folder now contains a complete set of solutions for the tutorial. If
you do not want to perform the steps for each task in the tutorial, you can view the
solutions to see how the code should look.
```
- 4 Create a local work folder, for example, c:\coder\euclidean\work.
- 5 Copy the following files from your *solutions* folder to your *work* folder.
	- euclidean01.m
	- euclidean.mat
	- Build files build01.m through build04.m
	- Test scripts test01.m through test05.m

Your *work* folder now contains the files that you need to get started with the tutorial.

# <span id="page-80-1"></span>Running the Original MATLAB Code

In this tutorial, you work with a MATLAB function that implements the Euclidean distance minimizing algorithm. You make the MATLAB version of this algorithm suitable for code generation and test the resulting MEX function to validate the functionality of the modified code. As you work through the tutorial, you refine the design of the algorithm to accept variable-size inputs.

Before generating a MEX function, run the original MATLAB function to see how the Euclidean distance minimizing algorithm works.

1 Set your MATLAB current folder to the *work* folder that contains your files for this tutorial.

cd *work work* is the full path name of the work folder containing your files. For more information, see "Files and Folders that MATLAB Accesses".

2 Load the euclidean.mat file into your MATLAB workspace.

load euclidean.mat Your MATLAB workspace now contains:

- A matrix x containing 40000 three-dimensional vectors.
- A matrix cb containing 216 three-dimensional vectors.

The Euclidean algorithm minimizes the distance between a column vector, x1, taken from matrix x, and the column vectors in the codebook matrix cb. It outputs the column vector in cb that is closest to x1.

3 Create a single input vector x1 from the matrix x.

 $x1=x$  $($ :, 1)

The result is the first vector from x:

 $x1 =$ 

 0.8568 0.7455 0.3835

4 Use the Euclidean algorithm to find the vector in codebook matrix cb that is closest to x1. At the MATLAB command prompt, enter:

[y, idx, distance]=euclidean01(x1,cb)

The Euclidean algorithm runs and plots the lines from x1 to each vector in cb.

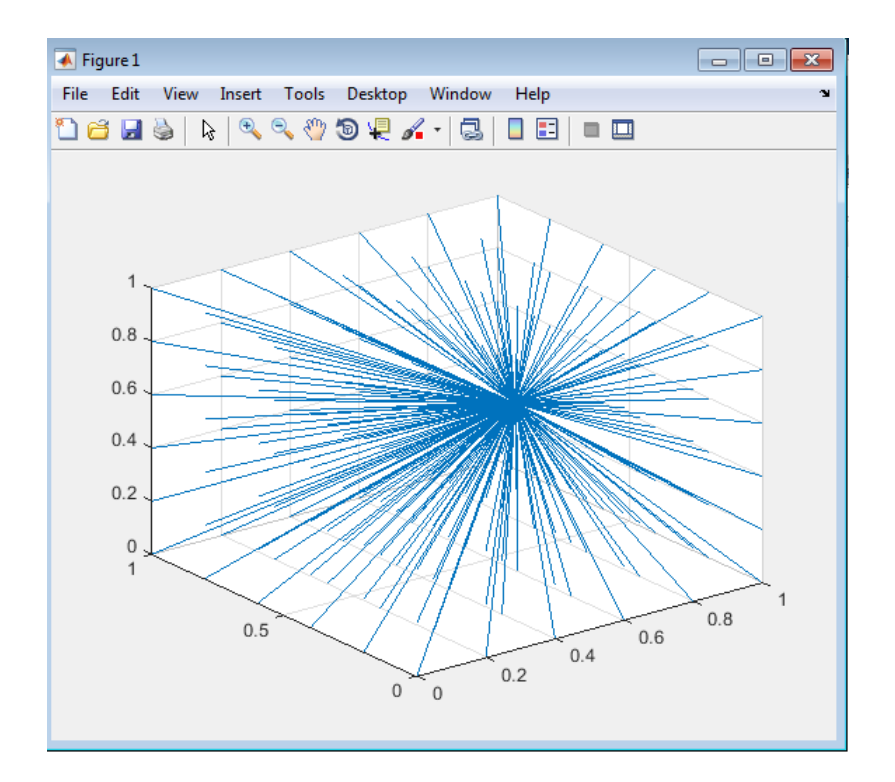

After completing the algorithm, it outputs the coordinates of the point y, which is the vector in cb closest to x1, together with the index idx of x1 in cb, and the distance, distance, between y and x1.

```
y = 0.8000
     0.8000
     0.4000
idx = 171
distance =
     0.0804
```
The algorithm computes that the point  $y=0.8000$ , 0.8000, 0.4000, the 171st vector in cb, is closest to point x1. The distance between y and x1 is 0.0804.

### Where to Go Next

Before continuing with the tutorial, you must set up your C compiler as detailed in ["Setting Up Your C Compiler" on page 2-64.](#page-83-0)

# <span id="page-83-0"></span>Setting Up Your C Compiler

MATLAB Coder automatically locates and uses a supported installed compiler. For the current list of supported compilers, see [Supported and Compatible Compilers](http://www.mathworks.com/support/compilers/current_release/) on the MathWorks website.

You can use mex -setup to change the default compiler. See "Changing Default Compiler".

# <span id="page-83-1"></span>Considerations for Making Your Code Compliant

# Designing for Code Generation

Before generating code, you must prepare your MATLAB code for code generation. The first step is to eliminate unsupported constructs.

### Checking for Issues at Design Time

There are two tools that help you detect code generation issues at design time: the code analyzer and the code generation readiness tool.

You use the code analyzer in the MATLAB Editor to check for code issues at design time, minimizing compilation errors. The code analyzer continuously checks your code as you enter it. It reports problems and recommends modifications to maximize performance and maintainability.

To use the code analyzer to identify warnings and errors specific to MATLAB for code generation, you must add the %#codegen directive (or pragma) to your MATLAB file. A complete list of MATLAB for Code Generation code analyzer messages is available in the MATLAB Code Analyzer preferences. See "Running the Code Analyzer Report" for more details.

Note: The code analyzer might not detect all MATLAB for code generation issues. After eliminating errors or warnings that the code analyzer detects, compile your code with MATLAB Coder to determine if the code has other compliance issues.

The code generation readiness tool screens MATLAB code for features and functions that are not supported for code generation. The tool provides a report that lists the source files

that contain unsupported features and functions and an indication of how much work is required to make the MATLAB code suitable for code generation.

You can access the code generation readiness tool in the following ways:

- In the current folder browser by right-clicking a MATLAB file
- At the command line by using the coder. screener function.
- In a project when you add a MATLAB file to a project, if MATLAB Coder detects code generation issues, it provides a link to the code generation readiness report.

### Checking for Issues at Code Generation Time

You can use codegen to check for issues at code generation time. codegen checks that your MATLAB code is suitable for code generation.

When codegen detects errors or warnings, it automatically generates an error report that describes the issues and provides links to the offending MATLAB code. For more information, see "Code Generation Reports".

After code generation, codegen generates a MEX function that you can use to test your implementation in MATLAB.

### Checking for Issues at Run Time

You can use codegen to generate a MEX function and check for issues at run time. In simulation, the code generated for your MATLAB functions includes the run-time checks. Disabling run-time checks and extrinsic calls usually results in streamlined generated code and faster simulation. You control run-time checks using the MEX configuration object, coder.MexCodeConfig. For more information, see "Control Run-Time Checks".

If you encounter run-time errors in your MATLAB functions, a run-time stack appears automatically in the MATLAB Command Window. See "Debug Run-Time Errors".

### Where to Go Next

The next section of the tutorial, ["Making Your Code Suitable for Code Generation" on](#page-84-1) [page 2-65](#page-84-1), shows you how to use the MATLAB code analyzer and codegen to make your code suitable for code generation.

# <span id="page-84-0"></span>Making the MATLAB Code Suitable for Code Generation

### <span id="page-84-1"></span>Making Your Code Suitable for Code Generation

To begin the process of making your MATLAB code suitable for code generation, you work with the euclidean01.m file. This file is a MATLAB version of a three-

dimensional Euclidean example that plots the distances between an input vector x and each of the vectors in the codebook matrix cb. It determines which vector in cb is closest to x, and outputs this vector, its position in cb, and the distance to y.

1 In your *work* folder, open euclidean01.m in the MATLAB Editor.

edit euclidean01.m

The file opens. The code analyzer message indicator in the top right corner of the MATLAB Editor is green, which indicates that the code analyzer has not detected errors, warnings, or opportunities for improvement in the code.

2 Turn on code generation error checking by adding the  $*$ #codegen compilation directive after the function declaration.

function  $\lceil v, idx, distance \rceil = ...$ euclidean01( x, cb ) *%#codegen*

The code analyzer message indicator remains green, indicating that it has not detected code generation issues.

For more information on using the code analyzer, see "Running the Code Analyzer Report".

3 Change the function name to euclidean02 and save the file as euclidean02.m in the current folder.

You are now ready to compile your code using codegen, which checks that your code is suitable for code generation. After code generation, codegen generates a MEX function that you can test in MATLAB.

### <span id="page-85-0"></span>Generating a MEX Function Using codegen

#### About codegen

You generate MEX functions using codegen, a function that compiles MATLAB code to a MEX function. codegen also checks that your MATLAB code is suitable for code generation.

#### Using codegen

Because C uses static typing, codegen must determine the properties of all variables in the MATLAB files at compile time. Therefore, you must specify the properties of all function inputs at the same time as you compile the file with codegen. To compile euclidean02.m, you must specify the size of the input vector x and the codebook matrix cb.

1 Compile the euclidean02.m file.

```
codegen euclidean02.m -args {x(:,1), cb}
```
codegen reports the following error, which includes a link to the offending line of code and a link to an error report:

```
??? Function 'pause' is not supported for code generation.
Consider adding coder.extrinsic('pause') at the top of the
function to bypass code generation.
```

```
Error in ==> euclidean02 Line: 32 Column: 1
Code generation failed: View Error Report
Error using codegen
```
Note that:

- By default, codegen generates a MEX function named euclidean02 mex in the current folder, which allows you to test the original MATLAB code and the MEX function and compare the results.
- The -args option instructs codegen to compile the file euclidean02.m using the sample input parameters  $x(:,1)$  and cb.
- 2 Click the **euclidean02 Line: 32 Column: 1** link.

The euclidean02.m file opens with the cursor at the offending line of code in the plot distances local function.

#### pause;

Some MATLAB functions such as pause are not supported for code generation. When you call an unsupported MATLAB function, you must declare it to be extrinsic so MATLAB can execute it, but codegen does not try to generate code for it. MATLAB Coder automatically treats common MATLAB visualization functions, includingline, grid, clf, and axis as extrinsic, and excludes them from code generation.

3 Declare the function pause extrinsic after the function declaration in the local function plot distances:

function plot distances(x,cb) % Declare extrinsic function coder.extrinsic('pause');

4 Save the file, then recompile it.

```
codegen -report euclidean02.m -args {x(:,1), cb}
```
This time codegen compiles the file and generates a MEX function euclidean02\_mex in the current folder.

5 At the MATLAB command line, click the link to the code generation report and then view the MATLAB code for the plot\_distances function. The report highlights the extrinsic functions that are supported only within the MATLAB environment.

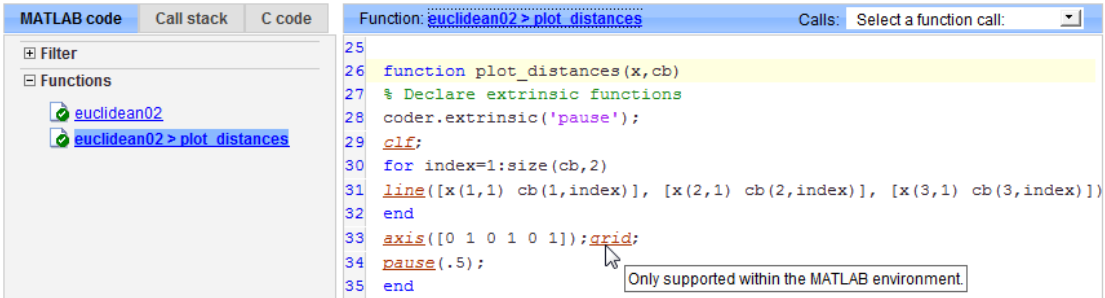

The Euclidean minimum distance example code is now suitable for code generation. You are ready to begin the next task in this tutorial, ["Validating the MEX Function" on page](#page-87-0) [2-68](#page-87-0).

# <span id="page-87-0"></span>Validating the MEX Function

In this part of the tutorial, you test the MEX function that you generated in ["Generating](#page-85-0) [a MEX Function Using codegen" on page 2-66](#page-85-0) to verify that it provides the same functionality as the original MATLAB code. You run the MEX function using the same inputs you used in ["Running the Original MATLAB Code" on page 2-61.](#page-80-1)

#### Running the Generated MEX Function

1 Create a single input vector x1 from the matrix x.

 $x1=x$  $($ :, 1)

The result is the first vector in x:

 $x1 =$  0.8568 0.7455 0.3835 2 Use the MEX function euclidean02 mex to find the vector in codebook matrix cb that is closest to x1.

```
[y, idx, distance] = euclideanO2mex(x1,cb)
```
The MEX function runs and plots the lines from x1 to each vector in cb. After completing the algorithm, it outputs the coordinates of the point  $\gamma$ , which is the vector in cb closest to  $x1$ , together with the index  $\texttt{idx}$  of  $\gamma$  in cb, and the distance, distance, between y and x1.

```
y = 0.8000
     0.8000
     0.4000
idx =
    171
distance =
     0.0804
```
The plots and outputs are identical to those generated with the original MATLAB function. The MEX function euclidean02 mex is functionally equivalent to the original MATLAB code in euclidean01.m.

# <span id="page-88-0"></span>Using Build and Test Scripts

In ["Check for Run-Time Issues" on page 2-16](#page-35-0), you generated a MEX function for your MATLAB code by calling codegen from the MATLAB command line. In this part of the tutorial, you use a build script to generate your MEX function and a test script to test it. The first step is to modify the code in **euclidean02**. m to move the plotting function to a separate test script.

# Why Use Build Scripts?

A build script automates a series of MATLAB commands that you want to perform repeatedly from the command line, saving you time and eliminating input errors.

# Why Use Test Scripts?

The euclidean02.m file contains both the Euclidean minimum distance algorithm and the plot function. It is good practice to separate your core algorithm from your test bench. This practice allows you to reuse your algorithm easily. Create a separate test script to

do the pre- and post-processing such as loading inputs, setting up input values, calling the function under test, and outputting test results.

### Modifying the Code to Remove the Plot Function

In the file euclidean02.m:

- 1 Delete the call to plot distances.
- 2 Delete the local function plot distances.
- 3 Change the function name to euclidean03 and save the file as euclidean03.m in the current folder.

#### Using the Build Script build01.m

Next you use the build script build01.m that compiles euclidean03.m using codegen. This time, use the -report option, which instructs codegen to generate a code generation report that you can use to debug your MATLAB code and verify that it is suitable for code generation.

### Contents of Build File build01.m

```
% Load the test data
load euclidean.mat
% Compile euclidean03.m with codegen
codegen -report euclidean03.m -args {x(:,1), cb}
```
At the MATLAB command prompt, enter:

build01 codegen runs and generates a MEX function euclidean03\_mex in the current folder.

You are ready to test the MEX function euclidean03 mex.

### Using the Test Script test01.m

You use the test script  $test01$ .m to test the MEX function euclidean03x.

The test script:

- Loads the test data from the file euclidean.mat.
- Runs the original MATLAB file euclidean03.m and plots the distances.

• Runs the MEX function euclidean03 mex and plots the distances.

# Contents of Test Script test01.m

```
% Load test data 
load euclidean.mat
% Take a single input vector from the matrix x 
x1=x(:,1);% Run the original MATLAB function
disp('Running MATLAB function euclidean03');
[y, idx, distance] = euclidean03(x1, cb);disp(['y = ', num2str(y')]);
disp([ 'idx = ', num2str(idx)]);
disp([ 'distance = ', num2str(distance) ]);% Visualize the distance minimization
% plot_distances
clf;
for index=1:size(cb,2)
line([x(1,1) \text{ cb}(1,index)], [x(2,1) \text{ cb}(2,index)], ...[x(3,1) cb(3,index))];
end
axis([0 1 0 1 0 1]);grid;
pause(.5);
% Run the MEX function euclidean03_mex
disp('Running MEX function euclidean03_mex');
[y, idx, distance] = euclideanO3mex(x1,cb);disp(['y = ', num2str(y'));
disp(\begin{bmatrix} 1 & i \end{bmatrix} = \begin{bmatrix} 1 & i \end{bmatrix}, num2str(idx)]);
disp(['distance = ', num2str(distance)]);
% Visualize the distance minimization
% plot_distances
clf;
for index=1:size(cb,2)
line([x(1,1) \text{ cb}(1,index)], [x(2,1) \text{ cb}(2,index)], ...[x(3,1) cb(3,index))];
end
axis([0 1 0 1 0 1]);grid;
pause(.5);
```
# Running the Test Script

At the MATLAB command prompt, enter:

### test01

The test file runs, plots the lines from x1 to each vector in cb, and outputs:

```
Running MATLAB function euclidean03
y = 0.8 0.8 0.4
idx = 171distance = 0.080374
Running MEX function euclidean03_mex
y = 0.8 0.8 0.4
idx = 171distance = 0.080374
The outputs for the original MATLAB code and the MEX function are identical.
```
You are now ready to begin the next task in this tutorial, ["Elaborating the Algorithm to](#page-91-0) [Accept Variable-Size Inputs" on page 2-72.](#page-91-0)

# <span id="page-91-0"></span>Elaborating the Algorithm to Accept Variable-Size Inputs

#### Why Modify the Algorithm?

The algorithm you have used so far in this tutorial is suitable only to process inputs whose dimensions match the dimensions of the example inputs provided using the args option. In this part of the tutorial, you run euclidean03\_mex to see that it does not accept two-dimensional inputs. You then recompile your code using two-dimensional example inputs and test the resulting MEX function with the two-dimensional inputs.

### About the Build and Test Scripts

### Contents of test02.m

This test script creates two-dimensional inputs x2 and cb2, then calls euclidean03\_mex using these input parameters. You run this test script to see that your existing algorithm does not accept two-dimensional inputs.

```
% Load the test data
load euclidean.mat
% Create 2-D versions of x and cb
x2=x(1:2,:);
x2d=x2(:,47);
cb2d=cb(1:2,1:6:216);
% Run euclidean03_mex with these 2-D inputs
disp('Attempting to run euclidean03 mex with 2-D inputs');
[y, idx, distance] = euclideanO3mex(x2d, cb2d);
```
# Contents of build02.m

This build file creates two-dimensional example inputs x2d and cb2d then uses these inputs to compile euclidean03.m.

```
% Load the test data
load euclidean.mat
% Create 2-D versions of x and cb
x2=x(1:2,:);
x2d=x2(:,47);
cb2d=cb(1:2,1:6:216);
% Recompile euclidean03 with 2-D example inputs
% The -o option instructs codegen to name the MEX function euclidean03_2d
disp('Recompiling euclidean03.m with 2-D example inputs');
codegen -o euclidean03_2d -report euclidean03.m -args {x2d, cb2d};
```
# Contents of test03.m

This test script runs the MEX function euclidean03\_2d with two-dimensional inputs.

```
% Load input data
load euclidean.mat
% Create 2-D versions of x and cb
x2=x(1:2,:);
x2d=x2(:,47);
cb2d=cb(1:2,1:6:216);
% Run new 2-D version of euclidean03
disp('Running new 2-D version of MEX function');
[y, idx, distance] = euclidean032d(x2d, cb2d);disp([ 'y = ', num2str(y') ]);
disp([ 'idx = ', num2str(idx)]);
disp(\lceil'distance = ', num2str(distance)]);
```
### Running the Build and Test Scripts

1 Run the test script test02.m to test euclidean03x with two-dimensional inputs.

test02

MATLAB reports an error indicating that the MEX function does not accept twodimensional variables for the input cb.

??? MATLAB expression 'x' is not of the correct size: expected [3x1] found [2x1].

Error in  $==$  euclidean03

To process two-dimensional inputs, you must recompile your code providing twodimensional example inputs.

2 Run the build file build02.m to recompile euclidean03.m with two-dimensional inputs.

build02

codegen compiles the file and generates a MEX function euclidean03\_2d in the current folder.

3 Run the test file test03.m to run the resulting MEX function euclidean03\_2d with two-dimensional inputs.

At the MATLAB command prompt, enter:

```
test03
```
This time, the MEX function runs and outputs the vector  $\nu$  in matrix cb that is closest to x2d in two dimensions.

```
Running new 2-D version of MEX function
v = 0 0.4
idx = 3distance = 0.053094
```
This part of the tutorial demonstrates how to create MEX functions to handle inputs with different dimensions. Using this approach, you would need a library of MEX functions, each one suitable only for inputs with specified data types, dimensions, and complexity. Alternatively, you can modify your code to accept variable-size inputs. To learn how, see ["Specifying Variable-Size Inputs" on page 2-74](#page-93-0).

# <span id="page-93-0"></span>Specifying Variable-Size Inputs

The original MATLAB function is suitable for many different size inputs. To provide this same flexibility in your generated C code, use coder.typeof with the codegen -args command-line option.

coder.typeof(a,b,1) specifies a variable-size input with the same class and complexity as a and same size and upper bounds as the size vector b. For more information, see "Specify Variable-Size Inputs at the Command Line".

1 Compile this code using the build file build03.m. This build file uses coder.typeof to specify variable-size inputs to the euclidean03 function.

build03

codegen compiles the file without warnings or errors and generates a MEX function euclidean03 varsizex in the current folder.

2 Run the resulting MEX function with two-dimensional and then three-dimensional inputs using the test file test04.m.

At the MATLAB command prompt, enter:

test04

The test file runs and outputs:

```
Running euclidean03_varsizex with 2-D inputs
y = 0 0.4
idx = 3distance = 0.053094
Running euclidean04_varsizex with 3-D inputs
y = 0.6 0.8 0.2
idx = 134distance = 0.053631You have created an algorithm that accepts variable-size inputs.
```
# <span id="page-94-0"></span>Specifying Upper Bounds for Local Variables

In this part of the tutorial, you modify the algorithm to compute only the distance between the first N elements of a given vector x and the first N elements of every column vector in the matrix cb.

To modify the Euclidean minimum distance algorithm, euclidean03.m, to accommodate changes in dimensions over which to compute the distances:

1 Provide a new input parameter, N, to specify the number of elements to consider. The new function signature is:

function [y,idx,distance] = euclidean03(x,cb,**N**)

**2** Specify an upper bound for the variable N using assert. Add this line after the function declaration.

assert(N<=3);

The value of the upper bound must correspond to the maximum number of dimensions of matrix cb. If you do not specify an upper bound, an array bounds error occurs if you run the MEX function with a value for N that exceeds the number of

dimensions of matrix cb. For more information, see "Specifying Upper Bounds for Variable-Size Data".

3 Modify the line of code that calculates the initial distance to use N. Replace the line:

```
distance=norm(x-cb(:,1));
with:
```

```
distance=norm(x(1:N)-cb(1:N,1));
```
4 Modify the line of code that calculates each successive distance to use N. Replace the line:

```
d=norm(x-cb(:,index));
with:
```
d=norm(x**(1:N)**-cb(**1:N**,index));

- 5 Change the function name to euclidean04 and save the file as euclidean04.m in the current folder.
- 6 Compile this code using the build file build04.m.

At the MATLAB command prompt, enter:

build04

codegen compiles the file without warnings or errors and generates a MEX function euclidean04x in the current folder.

7 Run the resulting MEX function to process the first two elements of the inputs x and cb , then to process all three elements of these inputs. Use the test file test05.m.

At the MATLAB command prompt, enter:

test05

The test file runs and outputs:

```
Running euclidean04_mex for first two elements of inputs x and cb
y = 0.8 0.8 0
idx = 169distance = 0.078672Running eucidean04_mex for three elements of inputs x and cb
y = 0.8 0.8 0.4
idx = 171distance = 0.080374
```
# <span id="page-96-0"></span>Key Points to Remember

- Back up your MATLAB code before you modify it.
- Decide on a naming convention for your files and save interim versions frequently. For example, this tutorial uses a two-digit suffix to differentiate the various versions of the filter algorithm.
- Use build scripts to build your files.
- Use test scripts to separate the pre- and post-processing from the core algorithm.
- Use the -args option to specify input parameters at the command line.
- Use the MATLAB assert function to specify the upper bounds of variable-size data.
- Use the -report option to create a code generation report.
- <span id="page-96-1"></span>• Use coder.typeof(a,b,1) to specify variable-size inputs.

# Best Practices Used in This Tutorial

# Best Practice — Preserving Your Code

Preserve your code before making further modifications. This practice provides a fallback in case of error and a baseline for testing and validation. Use a consistent file naming convention. For example, add a 2-digit suffix to the file name for each file in a sequence.

# Best Practice — Generating a Code Generation Report

Use the -report option to generate an HTML report with links to your MATLAB code files and compile-time type information for the variables and expressions in your code. This information simplifies finding sources of error messages and aids understanding of type propagation rules. If you do not specify this option, codegen generates a report only if errors or warnings occur. For more information, see ["-report Generate Code Generation](#page-99-0) [Report" on page 3-2.](#page-99-0)

# <span id="page-96-2"></span>Where to Learn More

- ["Next Steps" on page 2-78](#page-97-0)
- ["Product Help" on page 2-78](#page-97-1)
- ["MathWorks Online" on page 2-78](#page-97-2)

# <span id="page-97-0"></span>Next Steps

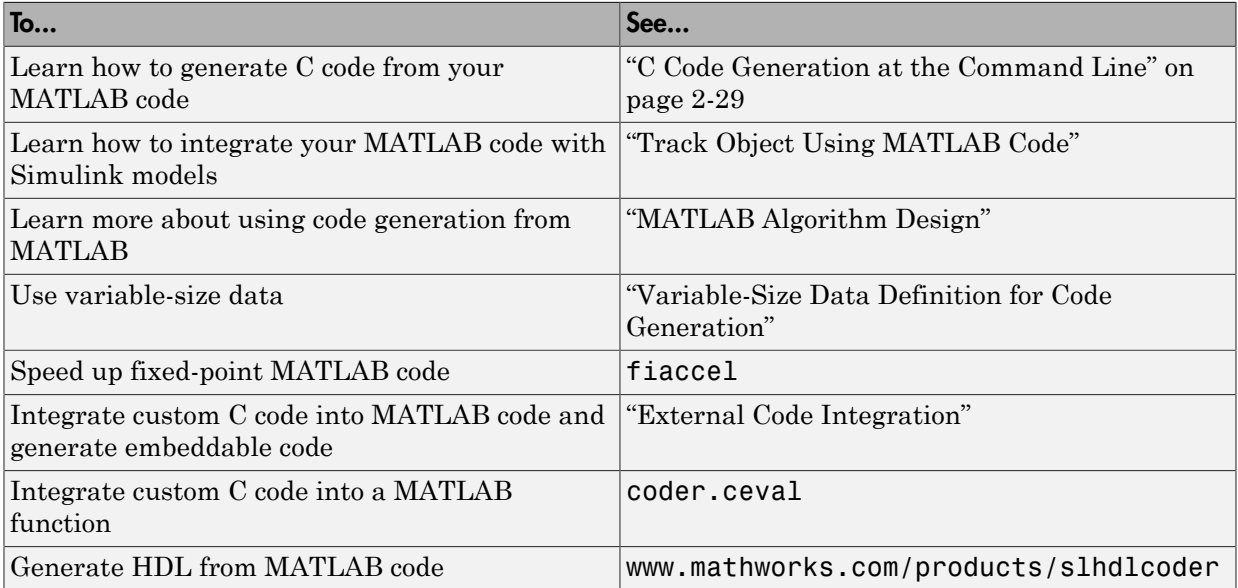

# <span id="page-97-1"></span>Product Help

MathWorks product documentation is available online from the Help menu on the MATLAB desktop.

# <span id="page-97-2"></span>MathWorks Online

For additional information and support, visit the MATLAB Coder page on the MathWorks website at:

[www.mathworks.com/products/featured/matlab-coder](http://www.mathworks.com/products/matlab-coder/)

# Best Practices for Working with MATLAB Coder

- ["Recommended Compilation Options for codegen" on page 3-2](#page-99-1)
- ["Testing MEX Functions in MATLAB" on page 3-3](#page-100-0)
- ["Comparing C Code and MATLAB Code Using Tiling in the MATLAB Editor" on page](#page-101-0) [3-4](#page-101-0)
- ["Using Build Scripts" on page 3-5](#page-102-0)
- ["Check Code Using the MATLAB Code Analyzer" on page 3-6](#page-103-0)
- ["Separating Your Test Bench from Your Function Code" on page 3-7](#page-104-0)
- ["Preserving Your Code" on page 3-8](#page-105-0)
- ["File Naming Conventions" on page 3-9](#page-106-0)

# Recommended Compilation Options for codegen

# <span id="page-99-1"></span>In this section...

["-c Generate Code Only" on page 3-2](#page-99-2)

<span id="page-99-2"></span>["-report Generate Code Generation Report" on page 3-2](#page-99-0)

# -c Generate Code Only

Use the -c option to generate code only without invoking the make command. If this option is used, codegen does not generate compiled object code. This option saves you time during the development cycle when you want to iterate rapidly between modifying MATLAB code and generating C code and are mainly interested in inspecting the C code.

<span id="page-99-0"></span>For more information and a complete list of compilation options, see codegen.

# -report Generate Code Generation Report

Use the -report option to generate a code generation report in HTML format at compile time to help you debug your MATLAB code and verify that it is suitable for code generation. If the -report option is not specified, codegen generates a report only if compilation errors or warnings occur.

The code generation report contains the following information:

- Summary of compilation results, including type of target and number of warnings or errors
- Target build log that records compilation and linking activities
- Links to generated files
- Error and warning messages

For more information, see codegen.

# Testing MEX Functions in MATLAB

<span id="page-100-0"></span>To prepare your MATLAB code before you generate C code, use codegen to convert your MATLAB code to a MEX function. codegen generates a platform-specific MEX-file, which you can execute within the MATLAB environment to test your algorithm.

For more information, see codegen.

# Comparing C Code and MATLAB Code Using Tiling in the MATLAB **Editor**

<span id="page-101-0"></span>Use the MATLAB Editor's left/right tile feature to compare your generated C code to the original MATLAB code. You can easily compare the generated C code to your original MATLAB code. In the generated C code:

- Your function name is unchanged.
- Your comments are preserved in the same position.

To compare two files, follow these steps:

1 Open the C file and the MATLAB file in the Editor. (Dock both windows if they are not docked.)

2

Select **Window** > Left/Right Tile (or the  $\Box$  toolbar button) to view the files side by side.

The MATLAB file kalman02.m and its generated C code kalman02.c are displayed in the following figure.

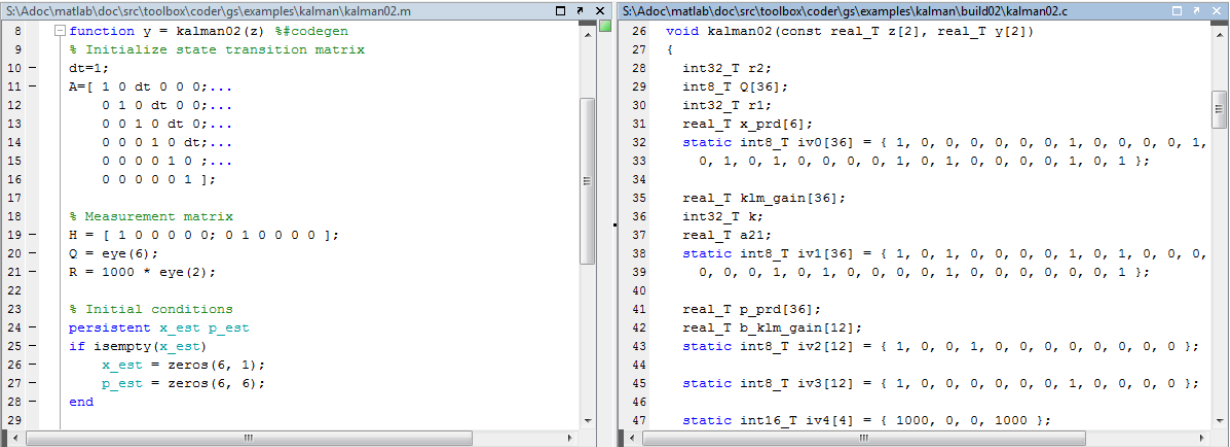

# Using Build Scripts

<span id="page-102-0"></span>If you use codegen to generate code from the command line, use build scripts to call codegen to generate MEX functions from your MATLAB function.

A build script automates a series of MATLAB commands that you want to perform repeatedly from the command line, saving you time and eliminating input errors. For instance, you can use a build script to clear your workspace before each build and to specify code generation options.

Here is an example of a build script to run codegen to process lms  $02.m$ :

```
close all;
clear all;
clc;
N = 73113:
codegen -report lms_02.m ...
  -args \{ zeros(N,1) zeros(N,1) \}where:
```
- close all deletes figures whose handles are not hidden. See close in the MATLAB Graphics function reference for more information.
- clear all removes variables, functions, and MEX-files from memory, leaving the workspace empty. It also clears breakpoints.

Note: Remove the clear all command from the build scripts if you want to preserve breakpoints for debugging.

- clc clears all input and output from the Command Window display, giving you a "clean screen."
- $\cdot$  N = 73113 sets the value of the variable N, which represents the number of samples in each of the two input parameters for the function lms\_02
- codegen -report  $lms_02.m$  -args { zeros(N,1) zeros(N,1) } calls codegen to generate C code for file lms\_02.m using the following options:
	- -report generates a code generation report
	- -args { zeros(N, 1) zeros(N, 1) } specifies the properties of the function inputs as a cell array of example values. In this case, the input parameters are Nby-1 vectors of real doubles.

# Check Code Using the MATLAB Code Analyzer

<span id="page-103-0"></span>The code analyzer checks your code for problems and recommends modifications. You can use the code analyzer to check your code interactively in the MATLAB Editor while you work.

To verify that continuous code checking is enabled:

- 1 In MATLAB, select the **Home** tab and then click **Preferences**.
- 2 In the **Preferences** dialog box, select **Code Analyzer**.
- 3 In the **Code Analyzer Preferences** pane, verify that **Enable integrated warning and error messages** is selected.

# Separating Your Test Bench from Your Function Code

<span id="page-104-0"></span>If you use codegen to generate code from the command line, separate your core algorithm from your test bench. Create a separate test script to do the pre- and postprocessing such as loading inputs, setting up input values, calling the function under test, and outputting test results.

# Preserving Your Code

<span id="page-105-0"></span>Preserve your code before making further modifications. This practice provides a fallback in case of error and a baseline for testing and validation. Use a consistent file naming convention. For example, add a 2-digit suffix to the file name for each file in a sequence. See ["File Naming Conventions" on page 3-9](#page-106-0) for more details.

# File Naming Conventions

<span id="page-106-0"></span>Use a consistent file naming convention to identify different types and versions of your MATLAB files. This approach keeps your files organized and minimizes the risk of overwriting existing files or creating two files with the same name in different folders.

For example, the file naming convention in the Generating MEX Functions getting started tutorial is:

- The suffix build identifies a build script.
- The suffix test identifies a test script.
- A numerical suffix, for example, \_01 identifies the version of a file. These numbers are typically two-digit sequential integers, beginning with 01, 02, 03, and so on.

For example:

- The file build 01.m is the first version of the build script for this tutorial.
- The file test\_03.m is the third version of the test script for this tutorial.